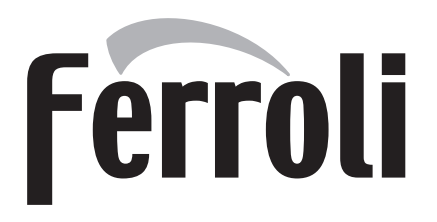

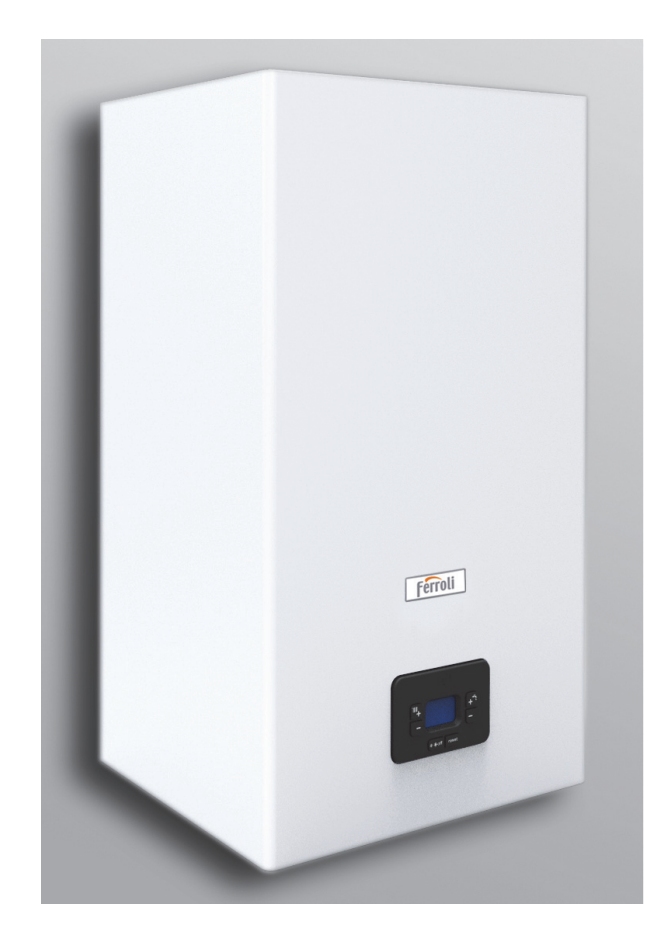

 $C<sub>6</sub>$ RU ТЕХНИЧЕСКИЙ ПАСПОРТ ИЗДЕЛИЯ РУКОВОДСТВО ПО ЭКСПЛУАТАЦИИ, МОНТАЖУ ИТЕХОБСЛУЖИВАНИЮ

- Внимательно прочитайте предупреждения, содержащиеся в настоящем руководстве, т.к. в них приводятся важные указания по безопасному монтажу, эксплуатации и техобслуживанию агрегата.
	- Руководство по эксплуатации является неотъемлемой и важной частью агрегата: пользователь должен бережно сохранять его для возможного использования в будущем.
	- В случае продажи иди передачи агрегата другому владельцу или в случае переезда удостоверьтесь, что руководство находится вместе с котлом, для того, чтобы им мог воспользоваться новый владелец и/или монтажник.
	- Установка и техническое обслуживание котла должны производиться квалифицированным персоналом при соблюдении действующих норм и в соответствии с указаниями изготовителя.
	- Неправильная установка или неналлежащее техническое обслуживание могут быть причиной вреда для людей, животных и имущества. Изготовитель не несет никакой ответственности за ущерб, связанный с неправильной установкой и эксплуатацией агрегата, а также с несоблюдением предоставленных им ИНСТРУКЦИЙ.
	- Перед выполнением любой операции очистки или технического обслуживания отсоедините прибор от сетей питания с помошью главного выключателя и/или предусмотренных для этой цели отсечных устройств.
	- В случае неисправной и/или ненормальной работы агрегата выключите его и воздерживайтесь от любой попытки самостоятельно отремонтировать или устранить причину неисправности. В таких случаях обращайтесь исключительно квалифицированному персоналу. Возможные операции по ремонту или замене **КОМПЛЕКТУЮЩИХ** ДОЛЖНЫ ВЫПОЛНЯТЬСЯ ТОЛЬКО квалифицированными специалистами с использованием

исключительно оригинальных запчастей. Несоблюдение вышеуказанных предписаний может нарушить безопасность агрегата.

- Для обеспечения исправной работы агрегата необходимо ПРОВОДИТЬ ero периодическое техобслуживание квалифицированным персоналом.
- Настоящий агрегат допускается использовать только по тому назначению, для которого он спроектирован и изготовлен. Любое другое его использование следует считать ненадлежащим и, следовательно, опасным.
- После распаковки аппарата убедитесь в его сохранности. материалы ЯВЛЯЮТСЯ Упаковочные ИСТОЧНИКОМ потенциальной опасности и не должны оставляться в местах, доступных детям.
- Прибор может использоваться детьми старше 8 лет, а также лицами с ограниченными физическими. сенсорными или умственными возможностями, либо отсутствием опыта или необходимых знаний при условии, что они находятся под присмотром, или после получения ими инструкций относительно безопасного использования прибора и понимания связанных с ним опасностей. Дети не должны играть с прибором. Чистка и обслуживание. техническое которые **ДОЛЖНЫ** выполняться пользователем, могут выполняться детьми старше 8 лет, только если они находятся под присмотром.
- В случае сомнений не эксплуатируйте агрегат и обратитесь к изготовителю.
- Утилизация агрегата и его принадлежностей должна выполняться надлежащим образом в соответствии с действующим законодательством.
- Приведенные в настоящем руководстве изображения дают упрощенное представление изделия. На данном изображении **MOFVT** присутствовать некоторые несущественные отличия от готового изделия.

Данный символ означает "Осторожно" и сопровождает все указания, касающиеся безопасности. Строго придерживайтесь таких указаний во избежание опасности вреда для здоровья людей и животных и материального ущерба. ∎स्क्र Данный символ обращает внимание на важное указание или предупреждение.

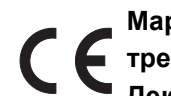

подтверждает, что продукция соответствует Маркировка СЕ ОСНОВНЫМ требованиям соответствующих действующих директив.

Декларация о соответствии может быть затребована у производителя.

<u>suin</u>

ŐÎ

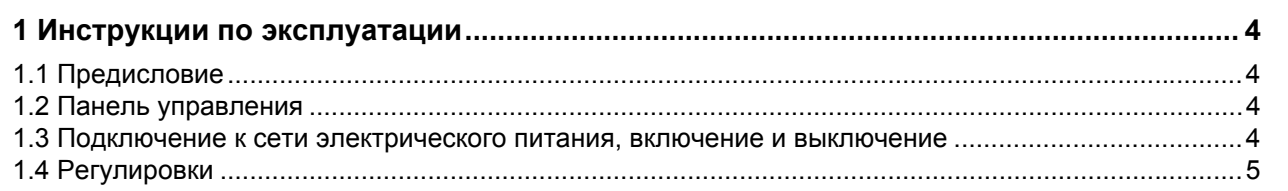

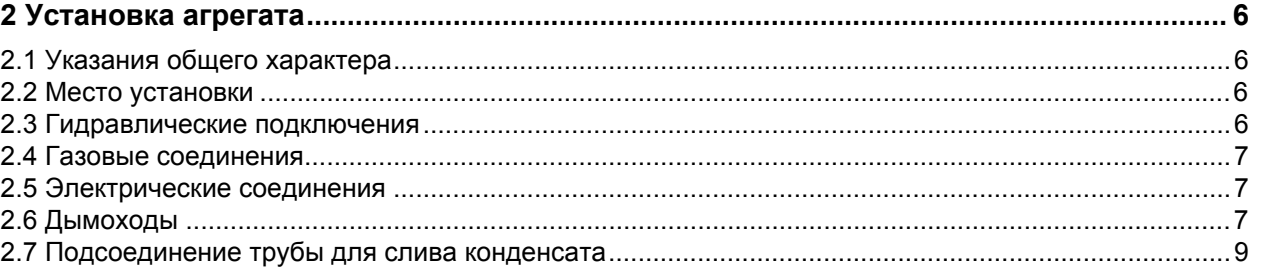

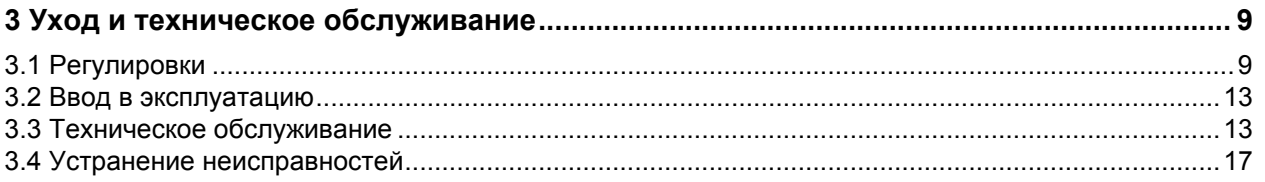

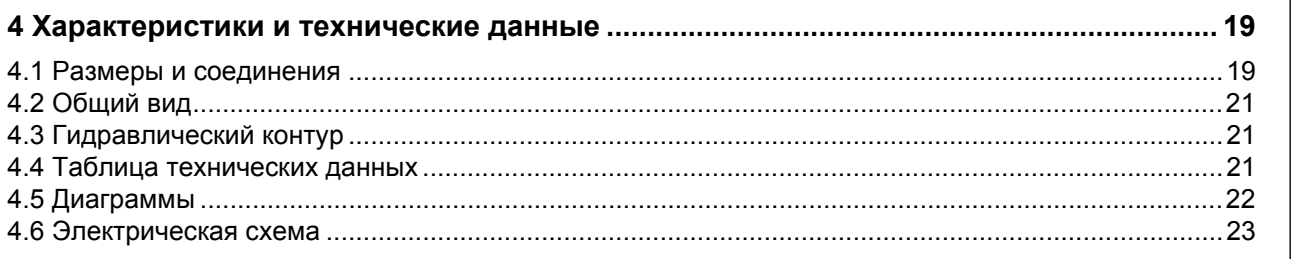

### **1. ИНСТРУКЦИИ ПО ЭКСПЛУАТАЦИИ**

### **1.1 Предисловие**

#### Уважаемый покупатель!

**BLUEHELIX PRIMA 24 C** Этот конденсационный тепловой генератор с **теплообменником из нержавеющей стали** и **горелкой с предварительным смешиванием** для выработки воды ГВС отличается высокой производительностью и низким уровнем вредных выбросов, работает на **природном газе** (G20), **жидком газе** (G30-G31) или **смеси пропана и воздуха** (G230) и оснащен микропроцессорной системой управления.

Агрегат имеет герметичную камеру сгорания и подходит для установки в закрытом помещении или снаружи в **частично защищенном месте** (согласно стандарту **EN 15502**) при температурах окружающей среды до -5°C.

#### **1.2 Панель управления**

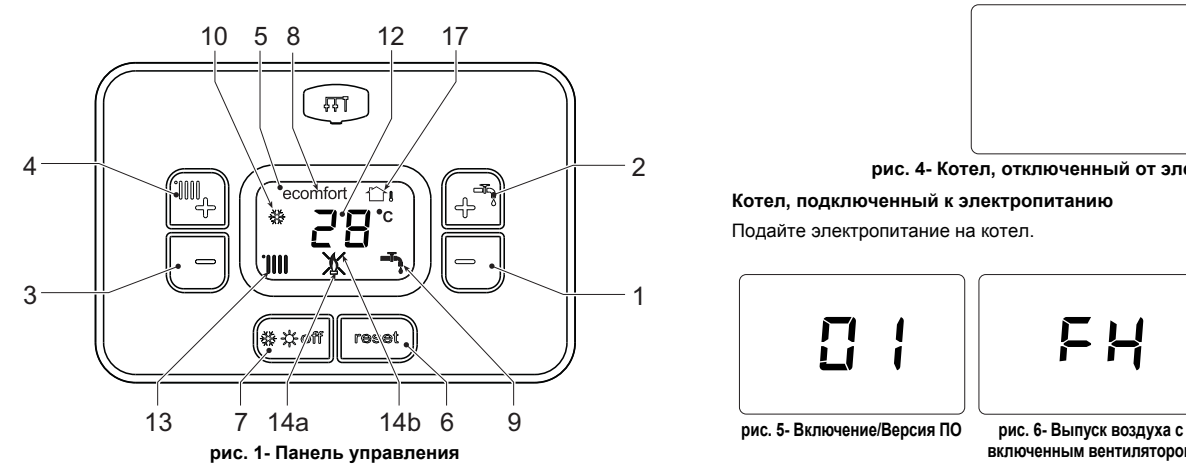

#### **Условные обозначения для панели управления рис. 1**

- 
- **1** Кнопка уменьшения задаваемой температуры в системе ГВС
- **2** Кнопка увеличения задаваемой температуры в системе ГВС **3** Кнопка уменьшения задаваемой температуры в системе отопления
- **4** Кнопка увеличения задаваемой температуры в системе отопления
- **5** Дисплей<br>**6** Кнопка с<br>**7** Кнопка
- **6** Кнопка сброса Меню "Плавная температура"
- **7** Кнопка выбора режимов "Зима", "Лето", "ВЫКЛ устройства", "ECO", "COMFORT"
- **8** Индикация работы в режиме Eco ("Экономия") или Comfort ("Комфорт")
- **9 Индикация работы агрегата в режиме ГВС**<br>**10 Символ работы агрегата в режиме "Зима"**
- **10** Символ работы агрегата в режиме "Зима"
- **12** Многофункциональный индикатор
- **13** Индикация работы агрегата в режиме отопления
- **14a** Индикация включенной горелки (мигает во время калибровки и самодиагностики)
- **14b** Появляется при наличии сбоя, приведшего к блокировке агрегата. Для возобновления работы агрегата необходимо нажать на кнопку сброса RE-SET (поз. 6)
- **17** Обнаружен датчик наружной температуры (при наличии дополнительного внешнего зонда)

#### **Индикация во время работы котла**

#### **Режим отопления**

О поступлении запроса на отопление (от комнатного термостата или пульта ДУ с таймером) сообщает включение радиатора.

На дисплее (поз. 12 - рис. 1) высвечивается текущая температура в подающем контуре системы отопления, а во время ожидания режима отопления - символ **"d2"**.

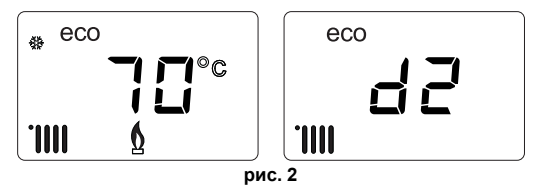

### **Режим ГВС**

О поступлении запроса на горячее водоснабжение (в результате забора горячей воды) сообщает включение крана.

На дисплее (поз. 12 - рис. 1) высвечивается текущая температура горячей воды на выходе, а во время ожидания режима ГВС - символ **"d1"**.

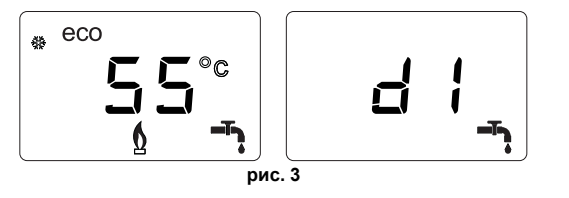

# **BLUEHELIX PRIMA 24 C**

### **Режим Comfort**

О поступлении запроса на режим Comfort (восстановление внутренней температуры котла) сообщает мигание символа **Comfort**. На дисплее (поз. 12 рис. 1) высвечивается текущая температура воды в котле

### **Неисправность**

В случае неисправности (см. cap. 3.4) на дисплее отображается код неисправности (поз. 12 - рис. 1), а во время предохранительного ожидания - надписи **"d3"** и **"d4"**.

# **1.3 Подключение к сети электрического питания, включение и выключение**

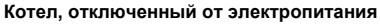

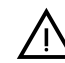

B На случай продолжительных перерывов <sup>в</sup> работе <sup>в</sup> зимний период, во избежание повреждений, вызванных обледенением, рекомендуется сливать всю воду из котла.

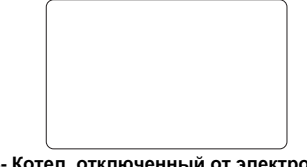

**рис. 4- Котел, отключенный от электропитания**

**Котел, подключенный к электропитанию**

Подайте электропитание на котел.

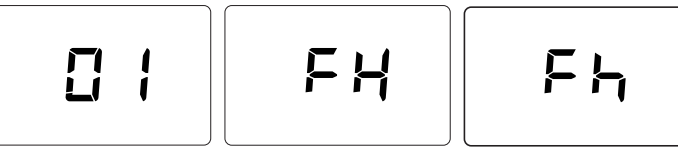

**рис. 7- Выпуск воздуха с**

- В течение первых 5 секунд на дисплее будет высвечиваться версия программного обеспечения электронной платы (рис. 5).
- В течение последующих 20 секунд на дисплее высвечивается символ **FH**, обозначающий цикл спуска воздуха из системы отопления при работающем вентиляторе (рис. 6).
- В течение последующих 280 секунд будет проводиться цикл спуска воздуха при неработающем вентиляторе (рис. 7).
- Откройте газовый вентиль, установленный перед котлом.
- После исчезновения символа **Fh** с дисплея котел готов к автоматическому включению при каждом заборе воды ГВС или при поступлении запроса от комнатного термостата.

#### **Выключение и включение котла**

Переключаться с одного режима на другой можно путем нажатия на кнопку **"Зима/Лето/ Выкл."** примерно на одну секунду в последовательности, приведенной на рис. 8.

- **A =** режим **"Зима"**
- **B =** режим **"Лето"**

#### **C =** режим **"Выкл."**

Для выключения котла многократно нажимайте кнопку **"Зима/Лето/Выкл."** (поз. 7 - рис. 1) до появления прочерков на дисплее.

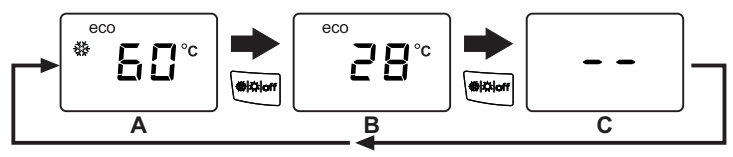

**рис. 8- Выключение котла**

Когда котел выключен, на электронную плату продолжает подаваться электрическое питание. При этом не происходит нагрева воды для систем отопления и ГВС. Остается активной противообледенительная система. Для повторного включения котла снова нажмите на кнопку **"Зима/Лето/Выкл."** (поз. 7 - рис. 1).

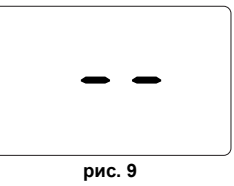

Котел будет немедленно готов к работе в режимах "Зима" и ГВС.

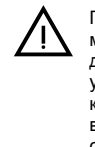

При отключении котла от системы электропитания и/или газовой<br>магистрали противообледенительная система не работает. Во время<br>длительного неиспользования котла в зимний период, во избежание длительного неиспользования котла в зимний период, во избежание ущерба от возможного замерзания рекомендуется слить всю воду из котла, как из контура отопления, так и из контура ГВС; или же слить только воду из контура ГВС и добавить антифриз в систему отопления в соответствии с указаниями, приведенными в sez. 2.3.

**ПРИМЕЧАНИЕ** - Если на дисплее отсутствует символ **"Солнце"** и высвечиваются числа многофункционального режима, это означает, что котел работает в режиме "**Зима"**.

**включенным вентилятором**

**выключенным вентилятором**

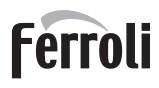

### **1.4 Регулировки**

#### **Переключение режимов "Зима/Лето"**

Нажимайте на кнопку **"Зима/Лето/Выкл."** (поз. 7 - рис. 1), пока не погаснет значок **Зима** (поз. 10 - рис. 1): при этом котел будет вырабатывать только воду для ГВС. Остается активной противообледенительная система.

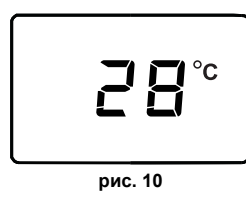

Для повторного включения котла в режиме "Зима" 2 раза нажмите на кнопку **"Зима/ Лето/Выкл."** (поз. 7 - рис. 1).

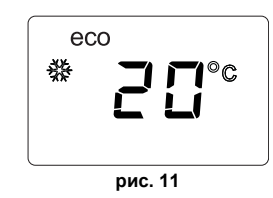

#### **Регулировка температуры воды в системе отопления**

Используйте кнопки системы отопления (поз. 3 и 4 - рис. 1) для изменения температуры от минимальной 20°C до максимальной 80°С.

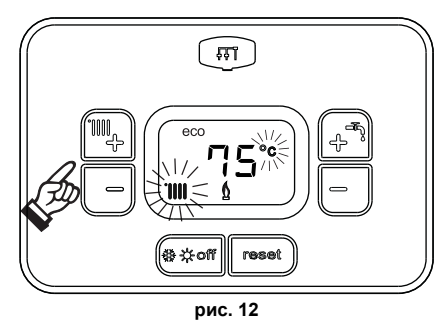

#### **Регулировка температуры в системе горячего водоснабжения (ГВС)**

Используйте кнопки системы ГВС (поз. 1 и 2 - рис. 1) для изменения температуры от минимальной 40°C до максимальной 55°С.

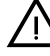

B **При низком потреблении <sup>и</sup>/или при повышенной температуре горячей воды на входе температура горячей воды на выходе может отличаться от заданной температуры.**

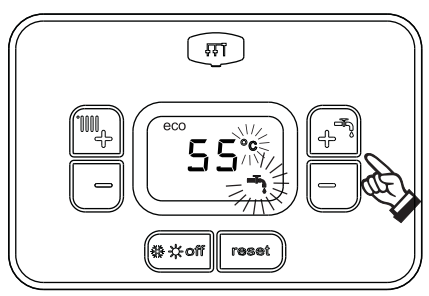

**рис. 13**

**Регулировка температуры воздуха в помещении (с помощью опционного термостата температуры в помещении)**

Задайте с помощью термостата температуры воздуха в помещении нужную температуру внутри помещения. При отсутствии термостата температуры воздуха в помещения котел обеспечивает поддержание в системе отопления заданной температуры воды.

#### **Регулировка температуры воздуха в помещении (с помощью опционного устройства ДУ с таймером)**

Задайте с помощью устройства ДУ с таймером нужную температуру внутри помещения. Котел будет поддерживать температуру воды в системе, необходимую для обеспечения в помещении заданной температуры воздуха. В том, что касается работы котла с устройством ДУ с таймером, см. соответствующую инструкцию на это устройство.

### **Выбор режимов ECO/COMFORT**

Котел оборудован специальной функцией, обеспечивающей высокую скорость подачи воды в системе ГВС и максимальный комфорт для пользователя. Когда это устройство задействовано (режим **COMFORT**), оно поддерживает температуру находящейся в котле воды, обеспечивая тем самым немедленное поступление горячей воды при открытии крана и устраняя необходимость ждать этого некоторое время.

Данное устройство может быть отключено пользователем (режим **ECO**) нажатием на кнопку **"Зима/Лето/Выкл."** (поз. 7 - рис. 1) в течение 5 секунд. При работе в режиме **ECO** на дисплее высвечивается символ **ECO** (поз. 12 - рис. 1). Для включения режима **COMFORT** снова нажмите на кнопку **"Зима/Лето/Выкл."** (поз. 7 - рис. 1) на 5 секунд.

#### **Плавающая температура**

При установке внешнего датчика (опция) регулировка котла осуществляется в режиме "Плавающей температуры". В этом режиме температура воды, подаваемой в систему отопления, регулируется в зависимости от внешних климатических условий, что позволяет обеспечивать круглогодичный максимальный комфорт и экономию энергии. Так, при повышении внешней температуры понижается температура воды, подаваемой в систему отопления, согласно некоторой определенной компенсационной кривой.

В режиме плавающей температуры температура, заданная кнопками системы отопления (поз. 3 и 4 - рис. 1), становится максимальной температурой подаваемой в систему воды. Рекомендуется устанавливать ее на максимальную величину, чтобы позволить системе выполнять регулировку по всему полезному рабочему диапазону.

Регулировки котла должны выполняться квалифицированными специалистами при его установке. В дальнейшем пользователь может сам изменять их для обеспечения максимального комфорта.

#### Компенсационная кривая и смещение кривых

При нажатии на кнопку сброса **Reset** (поз. 6 - рис. 1) на 5 секунд открывается доступ к меню «Плавающая температура» и отображается мигающая надпись «CU».

Используя кнопки системы ГВС (поз. 1- рис. 1), отрегулируйте нужную кривую от 1 до 10 в зависимости от характеристики (рис. 14) При установке кривой на 0 режим "плавающей температуры" отключается.

Путем использования кнопок системы отопления (поз. 3 - рис. 1) осуществляется доступ к параллельному перемещению кривых, при этом на дисплее мигает символ "OF" Используйте кнопки системы ГВС (поз. 1 - рис. 1) для параллельного изменения кривых в соответствии с характеристикой (рис. 15).

Путем использования кнопок системы отопления (поз. 3 - рис. 1) открывается доступ к меню "Выключение в связи с температурой наружного воздуха"; при этом на экране отображается мигающий символ **"SH"**. Используйте кнопки системы ГВС (поз. 1 - рис. 1) для настройки температуры наружного воздуха, при которой должно происходить выключение. Если задано значение 0, то функция отключена; диапазон температур лежит в пределах от 1 до 40°C. Включение происходит тогда, когда температура, измеряемая датчиком наружной температуры, опускается на 2°C ниже заданной.

При повторном нажатии на кнопку **«Сброс»** (поз. 6 - рис. 1) на 5 секунд осуществляется выход из меню "Плавающая температура".

Если температура в помещении оказывается ниже желаемой, рекомендуется выбрать характеристику более высокого порядка и наоборот. Увеличивая или уменьшая на одну единицу порядок кривой, оцените, каким образом это скажется на величине температуры в помещении.

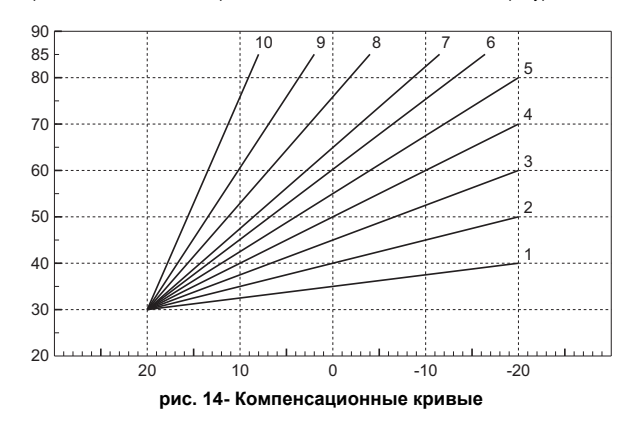

 $OFFSET = 20$ 

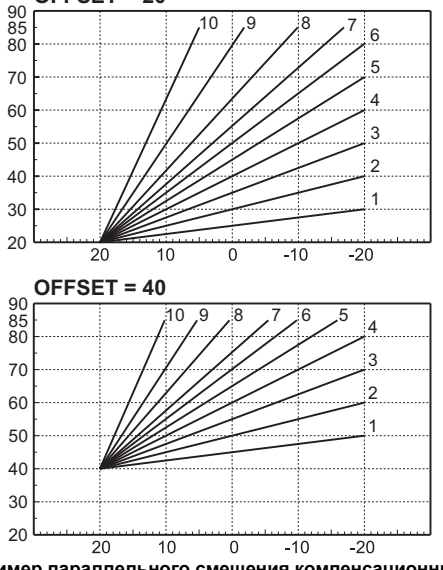

**рис. 15- Пример параллельного смещения компенсационных кривых**

#### **Регулировка с дистанционного пульта управления с таймером**

**ГАД** Если к котлу подключено устройство дистанционного управления с<br>таймером (опция), вышеописанные регулировки производятся в соответствии с указаниями, приведенными в таблица 1.

#### **Таблица. 1**

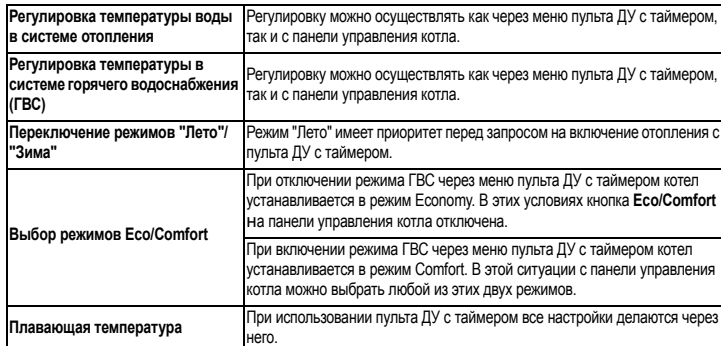

#### **Регулировка давления воды в системе**

Давление напора при заполнении холодного контура, считываемое гидрометром котла (поз. 2 - рис. 16), должно составлять приблизительно 1,0 бар. Если давление в системе упадет ниже минимально допустимых значений, котел остановится, а на дисплее высветится неисправность **F37**. Вытяните ручку заполнения (поз. 1 рис. 16) и поверните ее против часовой стрелки на начальное значение. По окончании операции всегда убирайте ручку на место.

После восстановления давления в системе котел запускает цикл стравливания воздуха, который длится 300 секунд и обозначается на дисплее надписью **Fh**.

Во избежание блокировки котла рекомендуется периодически проверять по манометру давление в холодной системе. При опускании давления ниже 0,8 бар рекомендуется восстановить его до требуемого.

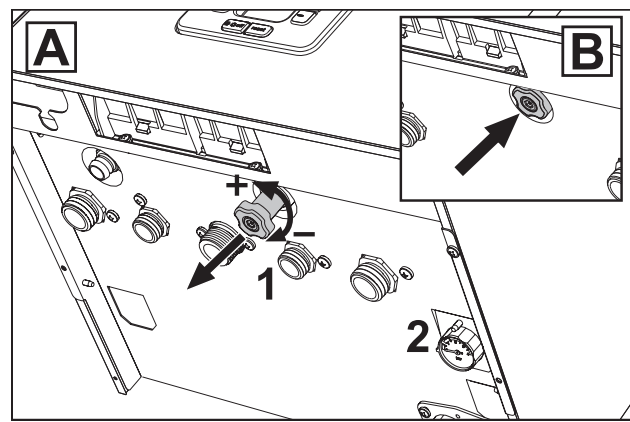

**рис. 16- Ручка заполнения системы**

#### **Опорожнение системы**

Стопорная гайка сливного крана находится под предохранительным клапаном, расположенным внутри котла.

Для опорожнения системы поверните кольцевую гайку (поз. 3 - рис. 17) против часовой стрелки, чтобы открыть кран. Не используйте инструменты и действуйте только руками.

При сливе воды из котла предварительно закройте запорные клапаны между системой и котлом перед тем, как поворачивать стопорную гайку.

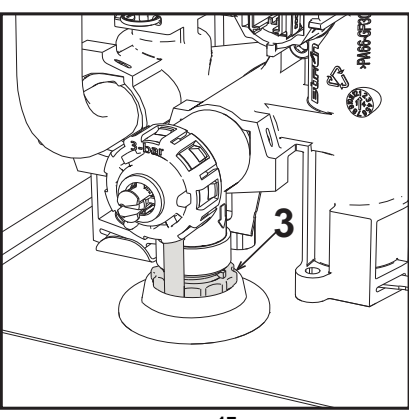

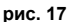

#### **2. УСТАНОВКА АГРЕГАТА**

#### **2.1 Указания общего характера**

УСТАНОВКА И НАСТРОЙКА ГОРЕЛКИ ДОЛЖНА ОСУЩЕСТВЛЯТЬСЯ ТОЛЬКО СПЕЦИАЛИЗИРОВАННЫМ ПЕРСОНАЛОМ, ИМЕЮЩИМ ПРОВЕРЕННУЮ КВАЛИФИКАЦИЮ, ПРИ СОБЛЮДЕНИИ ПРИВЕДЕННЫХ В НАСТОЯЩЕМ<br>ТЕХНИЧЕСКОМ РУКОВОДСТВЕ УКАЗАНИЙ, ПРЕДПИСАНИЙ ДЕЙСТВУЮЩЕГО<br>ЗАКОНОДАТЕЛЬСТВА, ПОЛОЖЕНИЙ МЕСТНЫХ НОРМ И ПРАВИЛ, И В СООТВЕТСТВИИ С ПРИНЯТЫМИ ТЕХНИЧЕСКИМИ ТРЕБОВАНИЯМИ.

**BLUEHELIX PRIMA 24 C**

#### **2.2 Место установки**

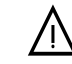

Камера сгорания агрегата герметично изолирована от окружающей среды,<br>- поэтому он может устанавливаться в любом помещении, за исключением<br>- гаражей и авторемонтных мастерских. Тем не менее помещение, в котором устанавливается котел, должно иметь достаточную вентиляцию для<br>предотвращения опасных ситуаций в случае утечек газа, даже если они<br>незначительны.Впротивномслучае…может возникнуть опасность удушения и **отравления, либо взрыва и пожара. Данная норма безопасности предусмотрена директивой ЕС №2009/142 для всех агрегатов, работающих на газе, в том числе и для так называемых агрегатов с закрытой камерой.**

Агрегат пригоден для работы в частично защищенном месте при минимальной температуре -5°C. Агрегат, оснащенный специальным комплектом против замерзания, может использоваться при минимальной температуре до -15°C. Котел должен устанавливаться в укрытии, например, под скатом крыши, внутри балкона или в защищенной нише.

В любом случае, место установки должно быть свободным от пыли, огнеопасных предметов или материалов или едких газов.

Котел предназначен для навешивания на стену и поставляется в комплекте с подвесным кронштейном. Крепление к стене должно обеспечивать стабильность и прочность положения котла.

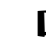

**ПАЗ** Если агрегат устанавливается среди мебели или боком к стене, следует<br>предусмотреть свободное пространство, необходимое для демонтажа кожуха и выполнения обычных работ по техобслуживанию.

#### **2.3 Гидравлические подключения**

**Предупреждения**

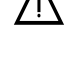

тративное отверстие предохранительного клапана должно быть соединено с воронкой для или канализацией во избежание попадания или стративании с воронкой<br>клапана при превышении давления в отопительной системе. В противном сл изготовитель котла не несет никакой ответственности за затопление помещения при срабатывании предохранительного клапана.

Перед установкой тщательно промойте все трубы системы, чтобы удалить отложения<br>или загрязнения, которые могут отрицательно сказаться на работе котла.<br>В спицер этноши и топлогического в сишествирники историам небуслиме

В случае замены теплогенераторов в существующих установках необходимо полностью опорожнить систему и должным образом очистить ее от шлама и загрязнений. Используйте для этого только подходящие и надежные средства для чистки тепловых установок (см. следующий параграф), которые не повреждают металлических, пластмассовых или резиновых частей. **Изготовитель не отвечает за повреждение генератора, вызванное неправильной очисткой системы или ее отсутствием**.

Выполните подключения к соответствующим штуцерам (см. рис. 49, рис. 50 и рис. 51) в соответствии с символами, нанесенными на сам агрегат.

#### **Система защиты от замерзания, жидкие антифризы, добавки и ингибиторы**

Использование жидких антифризов, добавок и ингибиторов разрешается в случае необходимости только и исключительно, если их изготовитель дает гарантию, подтверждающую, что его продукция отвечает данному виду использования и не причинит вреда теплообменнику котла и другим комплектующим и/или материалам, использованным в конструкции котла и системы. Запрещается использовать жидкие антифризы, добавки и ингибиторы, не предназначенные специально для применения в тепловых установках и несовместимые с материалами, использованными в конструкции котла и системы отопления.

#### **Характеристики воды в системе**

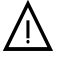

**М Котлы BLUEHELIX PRIMA 24 С** могут устанавливаться в отопительных системах с<br>В незначительным подводом кислорода (см. системы "Вариант I", стандарт EN14868). В<br>системах с непрерывным (напр., напольные системы без труб, системах с непрерывным (напр., напольные системы без труб, предотвращающих рассеивание тепла, или в открытых системах) или периодическим (менее 20% от содержащейся в системе воды) необходимо предусмотреть физический сепаратор (напр., пластинчатый теплообменник).

> Вода внутри отопительного контура должна соответствовать требованиям действующих законов и норм и иметь характеристики, указанные в стандарте UNI 8065, а также должны соблюдаться предписания стандарта EN14868 (защита металлических материалов от коррозии).

> Вода для заполнения (первое заполнение и последующие доливы) должна быть прозрачной, жесткостью менее 15°F, обработана соответствующими химическими кондиционирующими присадками во избежание образования отложений, коррозии, агрессивного воздействия на металлы и пластмассы и газов, а в низкотемпературных системах - бактериальных или микробных масс.

> Содержащаяся в системе вода должна регулярно проверяться (не менее двух раз в год в отопительный сезон, как предусмотрено стандартом UNI8065) и обладать следующими характеристиками: по возможности прозрачная, жесткость ниже 15°F для новых систем, 20°F - для существующих систем, PH выше 7 и ниже 8,5, содержание железа (Fe) менее 0,5 мг/л, содержание меди (Cu) менее 0,1 мг/л, содержание хлора менее 50 мг/л, электрическая проводимость менее 200 мкСм/см, содержание химических кондиционирующих присадок - в достаточном количестве для защиты системы в течение года. В низкотемпературных системах должны отсутствовать бактериальные или микробные массы.

> Пригодность химических кондиционирующих присадок, добавок, ингибиторов и жидких антифризов для использования в отопительных системах, а также их безвредность для теплообменника котла и других компонентов и/или материалов котла и системы, должна быть заявлена изготовителем.

> Химические кондиционирующие присадки должны обеспечивать полное освобождение воды от кислорода, содержать специальные защитные вещества для желтых металлов (меди и медных сплавов), средства против накипи, стабилизаторы нейтрального PH, а в низкотемпературных системах - специальные биоциды для отопительных систем.

Рекомендуемые химические кондиционирующие присадки: SENTINEL X100 u SENTINEL X200

FERNOX E1 и FERNOX E3

Аппарат оснащен противообледенительной системой, которая включает котел в режиме отопления, когда температура подаваемой воды опускается ниже 6°С.<br>Устройство не работает при отсутствии электрического питания и/или газа. При необходимости используйте для защиты системы подходящий антифриз, отвечающий требованиям, изложенным выше и предусмотренным стандартом UNI 8065.

При достаточной физико-химической водоочистке как подаваемой в систему, так и выходящей из системы воды, с соответствующими частыми проверками, способными обеспечивать требуемые параметры, только в сфере промышленного применения<br>допускается устанавливать изделие в открытых системах с гидростатической высотой сосуда, обеспечивающей минимальное рабочее давление, указанное в спецификации продукта.

Наличие отложений на теплообменных поверхностях котла из-за несоблюдения вышеуказанных требований приводит к отмене гарантии.

#### 2.4 Газовые соединения

Перед выполнением соединений проверьте, что агрегат предназначен для работы на имеющемся виде топлива.

Газовую магистраль необходимо подключить к соответствующей точке соединения (см. рис. 49) в соблюдение действующих норм с помощью жесткой металлической трубы или гибкой трубы из нержавеющей стали со сплошной стенкой, установив газовый вентиль между магистралью и котлом. Проверьте герметичность всех газовых соединений В противном случае может возникнуть опасность пожара, взрыва или удушения.

### 2.5 Электрические соединения

ПРЕДУПРЕЖДЕНИЯ И МЕРЫ ПРЕДОСТОРОЖНОСТИ

ПЕРЕД ВЫПОЛНЕНИЕМ ОПЕРАЦИЙ, ЛЮБЫХ ПЕРЕД<br>ПРЕДУСМАТРИВАЮЩИХ СНЯТИЕ КОЖУХА, ОТКЛЮЧАЙТЕ КОТЕЛ ИЗ<br>ЭЛЕКТРИЧЕСКОЙ СЕТИ С ПОМОЩЬЮ ГЛАВНОГО ВЫКЛЮЧАТЕЛЯ.

НИ В КОЕМ СЛУЧАЕ НЕ ПРИКАСАЙТЕСЬ К ЭЛЕКТРИЧЕСКИМ 

Аппарат должен быть подключен к эффективной системе заземления, гиппри делию в соответствии с действующими нормами техники<br>безопасности. Эффективность контура заземления и его соответствие<br>нормам должны быть проверены квалифицированным персоналом. Изготовитель не несет никакой ответственности за ущерб, вызванный отсутствием заземления агрегата.

Котел поставляется с выполненной внутренней кабельной проводкой и снабжен соединительным шнуром трехполюсного типа без вилки для подключения к электрической сети. Подключение к сети должно быть постоянным, при этом между местом подключения к сети и котлом следует установить двухполюсный размыкатель с расстоянием между разомкнутыми контактами не менее 3 мм, а также предохранители с максимальным номинальным током ЗА. При подключении к электрической сети важно соблюдать полярность (ЛИНИЯ: коричневый провод/ НЕЙТРАЛЬ: синий провод/ЗЕМЛЯ: желто-зеленый провод).

- Сетевой шнур агрегата НЕ ПОДЛЕЖИТ ЗАМЕНЕ САМИМ<br>ПОЛЬЗОВАТЕЛЕМ. В случае повреждения сетевого шнура<br>выключите агрегат и обратитесь для его замены к<br>квалифицированным специалистам. В случае замены сетевого шнура<br>используйт наружным диаметром не более 8 мм.

Термостат температуры воздуха в помещении (опция)

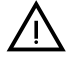

"<br>В НИМАНИЕ: ТЕРМОСТАТ ТЕМПЕРАТУРЫ ВОЗДУХА В ПОМЕЩЕНИИ<br>ДОЛЖЕН ИМЕТЬ "ЧИСТЫЕ" (ОБЕСТОЧЕННЫЕ) КОНТАКТЫ. ПРИ<br>ПОДАЧЕ НА КЛЕММЫ КОМНАТНОГО ТЕРМОСТАТА НАПРЯЖЕНИЯ<br>230 В ЭЛЕКТРОННАЯ ПЛАТА ПОЛУЧИТ НЕПОПРАВИМЫЕ **ПОВРЕЖДЕНИЯ.** 

При подключении устройства ДУ с управлением от таймера или таймера не используйте для питания таких устройств их собственные контактные группы Питание на них должно подаваться непосредственно от сети или от батареек в зависимости от типа устройств

#### Доступ к электрической клеммной колодке и предохранителю

После снятия передней панели (\*\*\* 'Открытие передней панели' оп раде 13 \*\*\*) после снятия передная панали (подратие передней паналителю (F), действуя<br>можно получить доступ к клеммным колодкам (M) и предохранителю (F), действуя<br>согласно нижеприведенным указаниям (рис. 18 и рис. 19). Клеммы, указанн рис. 18, должны иметь чистые контакты (не 230В). Расположение зажимов и их назначение показаны также на электрической схеме на рис. 55.

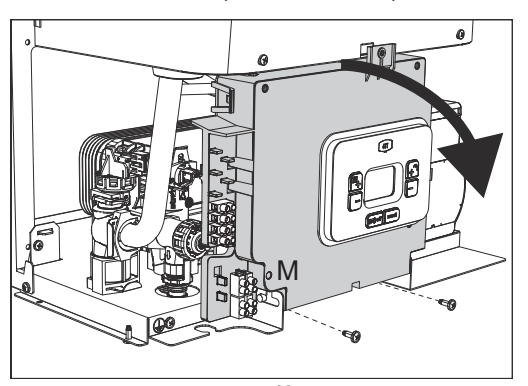

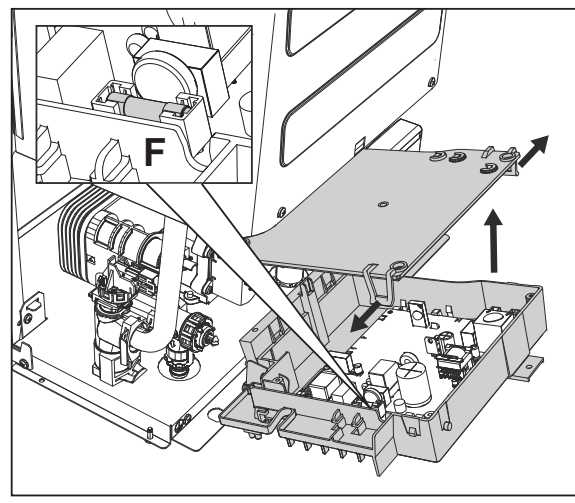

**Ferroli** 

рис. 19

#### Плата реле переменного выхода LC32 (опция - 043011X0)

Реле переменного выхода LC32 состоит из небольшой платы с обменом свободными контактами (под замыканием понимается контакт между С и NA). Функцией управляет программное обеспечение.

Для установки внимательно следуйте инструкциям, входящим в упаковку комплекта и приведенным на электрической схеме на рис. 55.

Для использования желаемой функции обращайтесь к таблица 2.

#### Таблица. 2- Настройки LC32

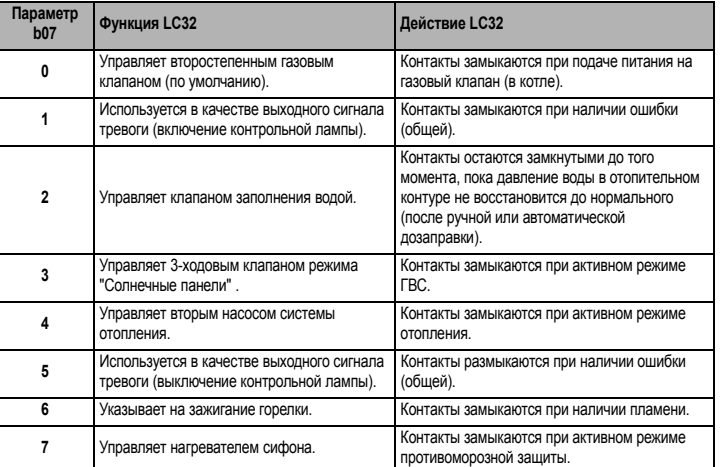

Конфигурация выключателя ON/OFF (А рис. 18)

#### Таблица. 3- Настройки выключателя А

#### Конфигурация ГВС Параметр b06

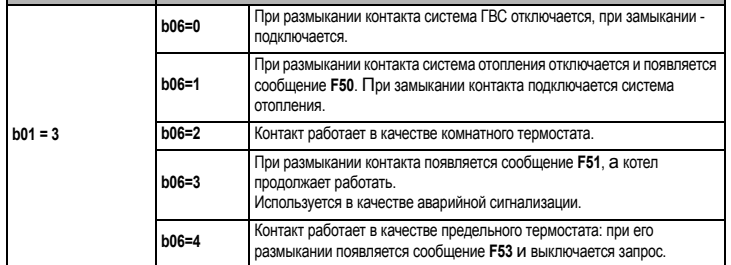

#### 2.6 Дымоходы

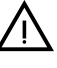

**УСТАНАВЛИВАТЬСЯ**  $\overline{B}$ КОТПЫ **ДОЛЖНЫ** ПОМЕШЕНИЯХ. ОТВЕЧАЮЩИХ ОСНОВНЫМ ТРЕБОВАНИЯМ ПО ВЕНТИЛЯЦИИ. В ПРОТИВНОМ СЛУЧАЕ СУЩЕСТВУЕТ ОПАСНОСТЬ УДУШЬЯ ИЛИ ОТРАВЛЕНИЯ.

ПРОЧИТАЙТЕ ИНСТРУКЦИИ ПО УСТАНОВКЕ И ТЕХНИЧЕСКОМУ<br>ОБСЛУЖИВАНИЮ ПЕРЕД УСТАНОВКОЙ АГРЕГАТА.

СОБЛЮДАЙТЕ ТАКЖЕ ПРОЕКТНЫЕ ИНСТРУКЦИИ.

ЕСЛИ ДАВЛЕНИЕ В ДЫМООТВОДАХ ПРЕВЫШАЕТ 200 Па,<br>ИСПОЛЬЗОВАНИЕ ДЫМОВЫХ ТРУБ КЛАССА «Н1» ЯВЛЯЕТСЯ ОБЯЗАТЕЛЬНЫМ.

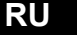

# **BLUEHELIX PRIMA 24 C**

### **Предупреждения и меры предосторожности**

Данный агрегат относится к типу "C", т.е. к котлам с герметичной камерой сгорания и принудительной тягой. Воздухозабор и выход дымовых газов присоединяются соответственно к системам аспирации и дымоудаления, которые должны удовлетворять приведенным ниже требованиям. Прежде чем приступать к монтажу, внимательно ознакомьтесь с соответствующими предписаниями и обеспечьте их строгое соблюдение. Кроме того, необходимо соблюдать правила, касающиеся расположения терминалов воздуховодов на стене и/или крыше и минимальных расстояний от окон, стен, других воздуховодов и т.д.

**В случае установки с максимальным сопротивлением (коаксиальный или раздельный дымоход) рекомендуется выполнить полную ручную калибровку для оптимизации горения в котле**.

**Подсоединение с помощью коаксиальных труб**

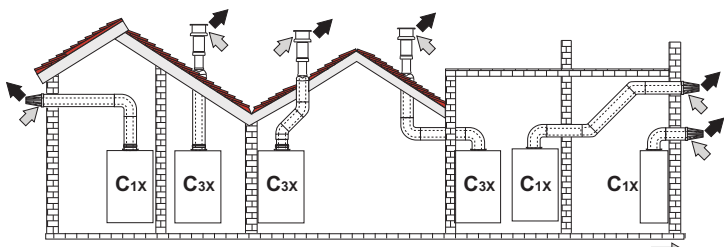

 $p$ ис. 20 - Примеры присоединения с помощью коаксиальных труб ( **Воздух / = Дымовые газы)**

Для коаксиального подсоединения установите на агрегат одну из следующих исходных деталей. Отверстия в стене следует выполнять в соответствии с рисунком на обложке. Горизонтальные участки труб для удаления продуктов сгорания должны иметь небольшой уклон в сторону котла во избежание вытекания образующегося конденсата наружу с образованием каплепадения.

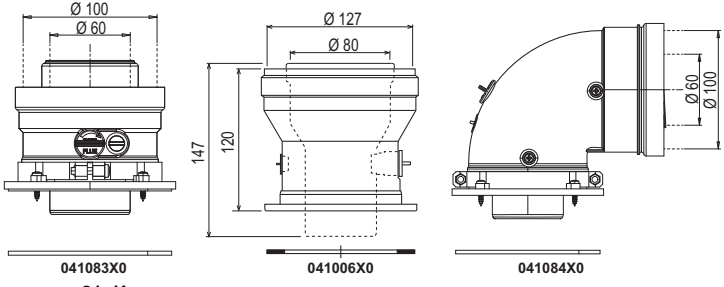

**рис. 21- Исходные принадлежности для коаксиальных воздуховодов**

**Таблица. 4- Максимальная длина коаксиальных трубопроводов**

|                                                  | Коаксиальный 60/100 | Коаксиальный 80/125 |
|--------------------------------------------------|---------------------|---------------------|
| Максимально допустимая длина (по<br>горизонтали) | 7 <sub>m</sub>      | 28 m                |
| Максимально допустимая длина (по<br>вертикали)   | 8 <sub>m</sub>      |                     |
| Коэффициент обжатия для колена с углом 90°       | 1 м                 | 0.5 <sub>M</sub>    |
| Коэффициент обжатия для колена с углом 45°       | 0.5 <sub>M</sub>    | 0.25 <sub>M</sub>   |

**Подключение с помощью раздельных труб**

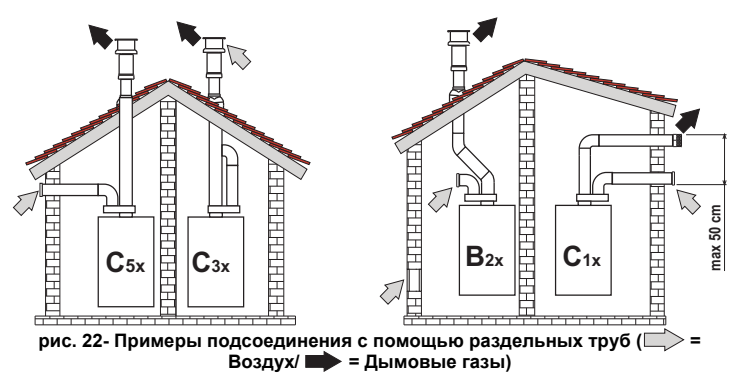

### **Таблица. 5 - Варианты исполнения**

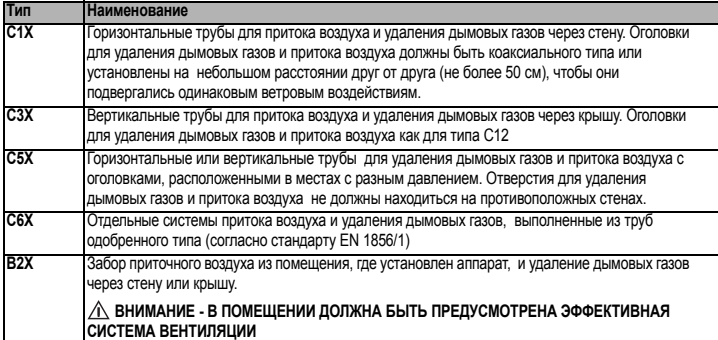

Для подключения с помощью раздельных труб установите на агрегат следующую исходную деталь:

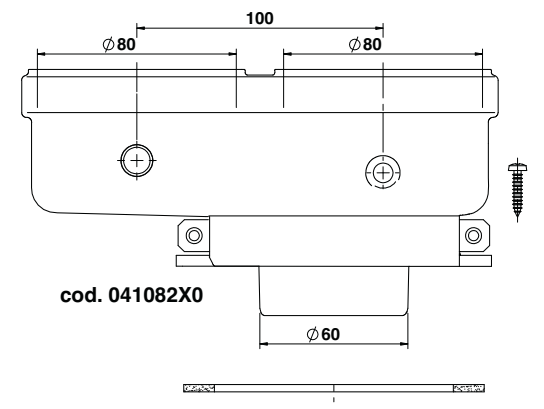

#### **рис. 23- Исходная принадлежность для раздельных труб**

Перед выполнением монтажа убедитесь в отсутствии превышения максимально допустимой длины дымоходов с помощью простого расчета:

- 1. Окончательно определите схему прокладки раздельных дымоходов, включая принадлежности и выходные патрубки.
- 2. В соответствии с таблица 7 определите потери в м<sub>экв</sub> (эквивалентных метрах)<br>на каждом компоненте в зависимости от его расположения.
- 3. Проверьте, чтобы общая сумма потерь была меньше или равна максимально допустимой длине, указанной в таблица 6.

#### **Таблица. 6- Максимальная длина раздельных трубопроводов**

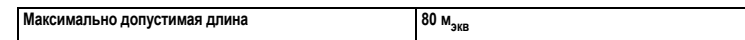

#### **Таблица. 7- Дополнительные принадлежности**

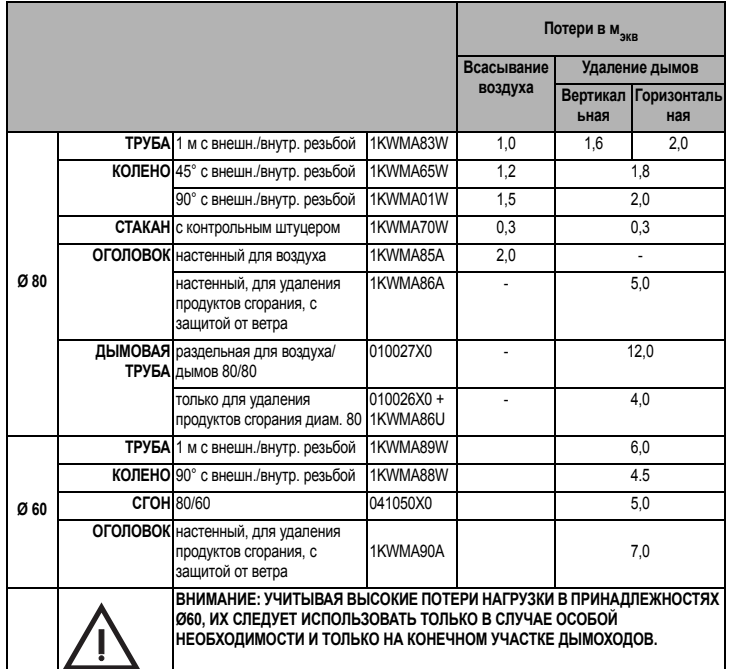

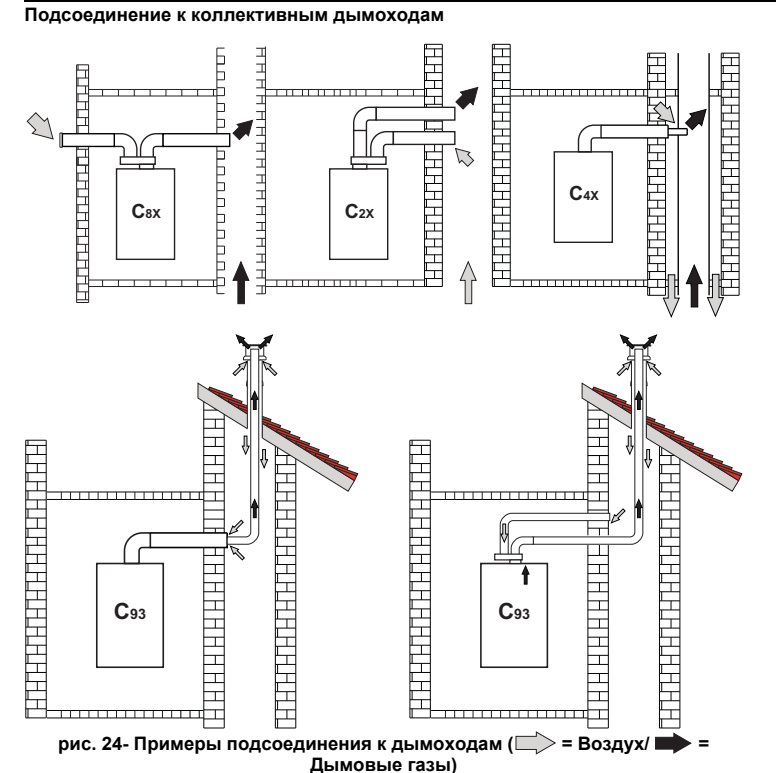

#### **Таблица. 8- Варианты исполнения**

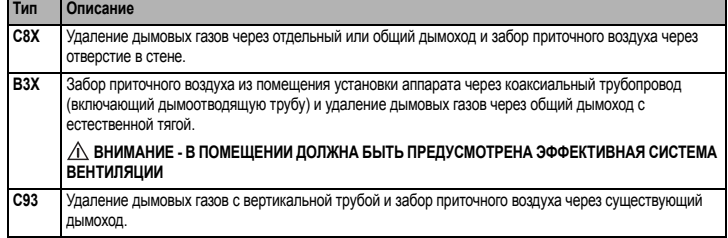

Если требуется подключить котел **BLUEHELIX PRIMA 24 C** к дымоходу или к отдельной дымовой трубе с естественной тягой, такой дымоход или труба должны быть спроектированы профессиональным специалистом при соблюдении требований действующего законодательства и предназначены для работы с агрегатами с закрытой камерой сгорания и вентилятором.

### **2.7 Подсоединение трубы для слива конденсата**

#### **ПРЕДУПРЕЖДЕНИЯ И МЕРЫ ПРЕДОСТОРОЖНОСТИ**

Котел оборудован внутренним сифоном для слива конденсата. Вставьте шланг **"B"** под нажимом. Перед началом эксплуатации залейте в сифон примерно 0,5 л воды и подсоедините шланг к канализационной системе.

Стоки, подключенные к канализации, должны быть устойчивы к кислотному конденсату.

Если слив конденсата не подключен к системе сточных вод, необходимо установить нейтрализатор.

B **ВНИМАНИЕ: ЗАПРЕЩАЕТСЯ ЗАПУСКАТЬ АППАРАТ <sup>С</sup> ПУСТЫМ СИФОНОМ!**

# **В ПРОТИВНОМ СЛУЧАЕ СУЩЕСТВУЕТ ОПАСНОСТЬ УДУШЕНИЯ ВСЛЕДСТВИЕ УТЕЧКИ УГАРНОГО ГАЗА.**

**НЕОБХОДИМО ПОДКЛЮЧИТЬ СЛИВ КОНДЕНСАТА К КАНАЛИЗАЦИОННОЙ СИСТЕМЕ ТАК, ЧТОБЫ СОДЕРЖАЩАЯСЯ В НЕМ ЖИДКОСТЬ НЕ МОГЛА ЗАМЕРЗНУТЬ.**

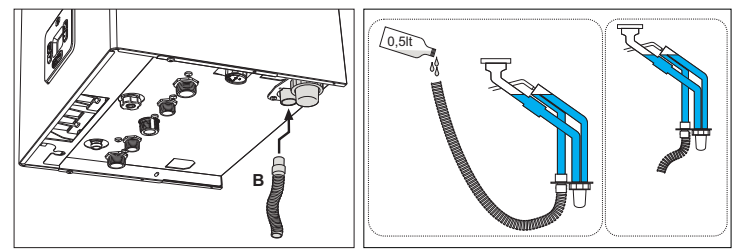

**рис. 25- Подсоединение трубы для слива конденсата**

#### **3. УХОД И ТЕХНИчЕСКОЕ ОБСЛУЖИВАНИЕ**

B **Все регулировки, описанные <sup>в</sup> этой главе, должны выполняться только квалифицированным персоналом.**

Férroli

#### **3.1 Регулировки**

**Перевод котла с одного вида газа на другой**

Агрегат может работать на газе **II-<sup>й</sup>** или **III-<sup>й</sup>** категории и это четко указано на упаковке и на паспортной табличке самого агрегата. При необходимости работы агрегата на газе, отличном от предусмотренного, действуйте следующим образом:

- 
- 1. Отключите электропитание и закройте газ. 2. Снимите переднюю панель (**см. \*\*\* 'Открытие передней панели' on page 13 \*\*\***). 3. Нанесите табличку, находящуюся в конверте с технической документацией,
- относящуюся к сжиженному нефтяному газу СНГ, рядом с паспортной табличкой.
- 4. Установите переднюю панель на место и подайте электропитание на машину.<br>5. Изменение параметра, соответствующего типу газа: 5. **Изменение параметра, соответствующего типу газа**:
	- Приведите котел в режим ожидания и нажмите кнопку сброса **Reset** (поз. 6 рис. 1) на 10 секунд.
	- На дисплее появится **100** и мигающий текст **"co"**; нажимайте на кнопку **"Отопление +"** (поз. 4 - рис. 1), чтобы задать и вывести на экран **120**. После этого нажмите на кнопку **"ГВС +"** (поз. 2 - рис. 1), чтобы задать **123**.
	- Нажмите 1 раз на кнопку **Reset** (поз. 6 рис. 1).
	- На дисплее будет мигать **tS**; нажмите 1 раз на кнопку **"Отопление +"** (поз. 4 рис. 1).
	- Нажмите 1 раз на кнопку **Reset** (поз. 6 рис. 1).
	- Используя кнопку **"Отопление +"** (поз. 4 рис. 1), прокрутите список до параметра **b03**.
	- Используя кнопку **"ГВС +"** (поз. 4 рис. 1), задайте:
		- **0 = G20** природный газ (настройка по умолчанию)
		- **1 = G30/G31** жидкий газ
		- **2 = G230** смесь пропана и воздуха
	- Нажмите на кнопку **"Отопление +"** (поз. 4 рис. 1) для подтверждения. (При изменении значения параметра **b03** автоматически меняется значение параметра **b27** на **5**).
	-
	- Нажмите на кнопку **Reset** (поз. 6 рис. 1) на 10 секунд. Отключите электропитание на 10 секунд, а затем снова включите.
	- Подождите, пока не закончится режим **Fh**.
	- Переведите котел в режим ожидания и активируйте режим полной ручной калибровки, удерживая одновременно нажатыми **кнопки "ВЫКЛ./Лето/Зима"** и **"Отопление +"** в течение 5 секунд. На дисплее появятся мигающие символы "**Au**" и "**to**". После розжига горелки (мигающие символы "Hi+пламя+кран+радиатор) котел выполнит калибровку по трем уровням мощности: "**Hi**", "**ME**" и "**Lo**". По окончании этого процесса отобразится числовое значение (напр., "**38**". В этот момент котел работает на минимальной мощности "**Lo**").
	- Если значения СО<sub>2</sub> выходят за пределы диапазона таблица 9, действуйте<br>следующим образом: используя кнопки "ГВС+ и -" отрегулируйте СО<sub>2</sub> на<br>минимальной мощности (Lo). При каждом нажатии кнопок "ГВС+ или -" на дисплее будет отображаться измененное значение, а затем значок "Lo" (для обозначения минимального уровня мощности).
	- Увеличение значения приводит к снижению уровня **CO**<sub>2</sub> и наоборот.
	- Нажмите кнопку **"Отопление +"** , чтобы перейти на среднюю мощность/мощность розжига "**ME**", при этом на дисплее появится значок "**ME**", а по достижении
	- средней мощности/мощности розжига появится числовое значение. Отрегулируйте **CO2** <sup>с</sup> помощью кнопок "ГВС+ и -". При каждом нажатии кнопок "ГВС+ или -" на дисплее будет отображаться измененное значение, а затем значок
	- "**ME**" (для обозначения среднего уровня мощности/мощности розжига). Нажмите кнопку **"Отопление +"** , чтобы перейти на максимальную мощность "**Hi**". При этом на дисплее отобразится значок "**Hi**", а при достижении максимальной мощности появится числовое значение.
	- Мспользуя кнопки "ГВС+ и -", отрегулируйте СО<sub>2</sub> на максимальной мощности (Ні).<br>При каждом нажатии кнопок "ГВС+ и -" на дисплее будет отображаться измененное значение, а затем значок "**Hi**" (для обозначения максимального<br>уровня мощности). По окончании регулировки **CO<sub>2</sub> на максимальной мощности** останется возможность переключения между тремя уровнями мощности "**Hi**" "**ME**" и "**Lo**" нажатием кнопок **"ГВС+ или -"**, чтобы перепроверить или откорректировать значение **CO<sub>2</sub>**
	- Нажмите **кнопки "ВЫКЛ./Лето/Зима"** и **"Отопление +"** на 5 секунд, чтобы выйти из режима полной ручной калибровки и сохранить настройки. Модификация<br>параметров для регулировки **CO<sub>2</sub>** в режиме полной ручной калибровки максимально займет около 8 минут.

#### **Проверка параметров горения**

УБЕДИТЕСЬ, ЧТО ПЕРЕДНИЙ КОЖУХ ЗАКРЫТ, А ТРУБОПРОВОДЫ ВЫТЯЖКИ/ВЫВОДА ДЫМОВ ПОЛНОСТЬЮ СОБРАНЫ.

- 1. Включите котел в режиме отопления или ГВС и оставьте как минимум на 2 минуты.
- 2. Включите режим **TEST** (cм. \*\*\* 'Активация тестового режима TEST' on page 10 \*\*\*). 3. С помощью анализатора горения, подключенного к разъемам на исходных принадлежностях вверху котла, убедитесь, что при работе котла на максимальной и минимальной мощности содержание CO<sub>2</sub> в дымовых газах соответствует указанному в таблица 9.

#### **Таблица. 9- Требуемые значения CO2**

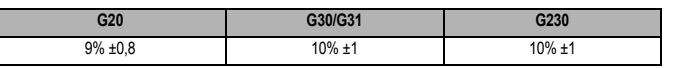

4. Если параметры горения не соответствуют указанным, выполните **ручную калибровку**, как описано в следующем параграфе.

5. Активируйте ручную калибровку, а по ее окончании измените значения **Hi**, **ME** и **Lo**, чтобы привести значения **CO<sub>2</sub>** в соответствие с таблица 9.

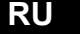

# **BLUEHELIX PRIMA 24 C**

### **Калибровка**

**ВАЖНОЕ ПРИМЕЧАНИЕ: ВО ВРЕМЯ ПОЛНОЙ РУЧНОЙ ИЛИ РУЧНОЙ КАЛИБРОВКИ И** ПРОВЕРКИ ЗНАЧЕНИЯ СО, ПЕРЕДНИИ КОЖУХ КОТЛА ДОЛЖЕН БЫТЬ ЗАКРЫТ, А<br>ТРУБОПРОВОДЫВЫТЯЖКИ/ВЫВОДАДЫМОВПОЛНОСТЬЮСОБРАНЫ.

Ручная калибровка

#### **Порядок выполнения калибровки**.

#### • Переключите котел в режим **ожидания**.

- Чтобы активировать ручную калибровку, одновременно нажмите кнопки **"ВЫКЛ./Лето/ Зима"** (поз. 7 - рис. 1) и кнопку **"Отопление +"** (поз. 4 - рис. 1) на 5 секунд. Калибровка начнется по запросу отопления. Если отвод тепла недостаточен, можно сделать запрос на ГВС (трехходовой клапан автоматически переключится на контур ГВС).
- Начнется ручная калибровка. В фазе розжига появятся мигающие символы **MA** поочередно с **"nu"+ термокран** При наличии пламени (мигающие значки + термокран + пламя) котел сначала выполнит проверку в режиме **Hi** (максимальная мощность), затем в **ME** (средняя мощность), а потом в Lo (минимальная мощность). Можно прервать калибровку в любой момент нажатием на кнопки **"ВЫКЛ./Лето/Зима"** и **"Отопление +"** на 5 секунд.
- В итоге на дисплее появится значение **«3» (в данный момент котел работает на минимальной мощности «Lo»), если оно не было ранее изменено, или это измененное**

з**начение.** После этого можно отрегулировать СО<sub>2</sub>.<br>Используя кнопки "ГВС+ и -", отрегулируйте СО<sub>2</sub> на минимальной мощности (Lo). При<br>каждом нажатии кнопок "ГВС+ **или -"** на дисплее будет отображаться измененное значение, а затем значок "**Lo**" (для обозначения минимального уровня мощности). Диапазон регулировки составляет от 0 до 6 (для всех уровней мощности **Hi**, **ME**, **Lo**); увеличение значения приведет к увеличению уровня СО<sub>2</sub> и наоборот.

Нажмите кнопку **"Отопление +"**, при этом на дисплее появится значок "**ME**", а по достижении средней мощности/розжига появится числовое значение. Используя кнопки **"ГВС+ и -"**, отрегулируйте **CO2** на средней мощности/мощности розжига **ME**. При каждом нажатии кнопок **"ГВС+ и -"** на дисплее будет отображаться измененное значение, а затем значок "**ME**" (для обозначения уровня средней мощности/мощности розжига). Нажмите кнопку "Отопление +". При этом на дисплее отобразится значок "**Hi**", а при достижении максимальной мощности появится числовое значение.

#### Используя кнопки **"ГВС+ и -"**, отрегулируйте **CO2** на максимальной мощности (**Hi**).

При каждом нажатии кнопок **"ГВС+ или -"** на дисплее будет отображаться измененное значение, а затем значок "Hi" (для обозначения максимального уровня мощности). По<br>окончании регулировки **CO<sub>2</sub> при максимальной мощности останется возможность<br>переключения между тремя уровнями мощности "Hi" "ME" и** или -", чтобы перепроверить или откорректировать значение СО<sub>2</sub>. Для выхода и сохранения настроек одновременно нажмите кнопки "ВЫКЛ./Лето/Зима" (поз. 7 - рис. 1) и кнопку **"Отопление +"** (поз. 4 - рис. 1) на 5 секунд.

• В любом случае, режим калибровки дезактивируется примерно через 5 минут, если не будет нажата ни одна кнопка.

#### Полная ручная калибровка

Полная ручная калибровка выбирается установкой параметра **b27** на **5**. Его необходимо активировать вручную, одновременно нажав кнопки "ВЫКЛ./Лето/Зима" (поз. 7 - рис. 1) и кнопку **"Отопление +"** (поз. 4 - рис. 1) на 5 секунд в режиме ожидания. Изменяя параметр «тип котла» **b02** и «тип газа» **b03**, параметр **b27** автоматически настраивается на **5**. Случаи, в которых предусмотрена полная ручная калибровка: для замены платы, смены газа (**b03**) или после установки параметра **b27** на 5 для замены таких компонентов, как электрод, горелка, газовый клапан, вентилятор или для установок с максимальным сопротивлением дымоходов. Полная ручная калибровка может выполняться при наличии сбоев **A01**, **A06 или других аномалий, при которых она требуется** (см. таблица 10. Соблюдайте последовательность ликвидации сбоев). **Полная ручная калибровка** сбрасывает ранее зарегистрированные параметры сгорания и должна выполняться только в вышеописанных случаях.

#### Процедура:

- Переведите котел в режим ожидания и активируйте режим полной ручной калибровки, удерживая одновременно нажатыми кнопки "ВЫКЛ./Лето/Зима" и "Отопление +" в течение 5 секунд. На дисплее появятся мигающие символы "Au" и "to". После розжига горелки (мигающие символы "Hi+пламя+кран+радиатор) котел выполнит калибровку по трем уровням мощности: "Hi", "ME" и "Lo". По окончании этого процесса отобразится числовое
- значение (напр., "38". В этот момент котел работает на минимальной мощности "Lo"). Если значения CO2 выходят за пределы диапазона таблица 9, действуйте следующим образом: используя кнопки "ГВС+ и -" отрегулируйте CO2 на минимальной мощности (Lo). При каждом нажатии кнопок "ГВС+ или -" на дисплее будет отображаться измененное значение, а затем значок "Lo" (для обозначения минимального уровня мощности).
- Увеличение значения приводит к снижению уровня CO2 и наоборот.
- Нажмите кнопку "Отопление +" , чтобы перейти на среднюю мощность/мощность розжига<br>"МЕ", при этом на дисплее появится значок "МЕ", а по достижении средней мощности'<br>мощности розжига появится числовое значение. Отрегулируйт "ГВС+ и -". При каждом нажатии кнопок "ГВС+ или -" на дисплее будет отображаться измененное значение, а затем значок "ME" (для обозначения среднего уровня мощности/ мощности розжига). Нажмите кнопку «Отопление +», чтобы перейти на максимальную мощность «Hi». При этом на дисплее отобразится значок "Hi", а по достижении максимальной мощности появится числовое значение.
- Используя кнопки "ГВС+ и -", отрегулируйте CO2 на максимальной мощности (Hi). При каждом нажатии кнопок "ГВС+ и -" на дисплее будет отображаться измененное значение, а затем значок "Hi" (для обозначения максимального уровня мощности). По окончании регулировки CO2 на максимальной мощности останется возможность переключения между тремя уровнями мощности "Hi" "ME" и "Lo" нажатием кнопок "ГВС+ или -", чтобы перепроверить или откорректировать значение CO2.
- Нажмите кнопки "ВЫКЛ./Лето/Зима" и "Отопление +" на 5 секунд, чтобы выйти из режима полной ручной калибровки и сохранить настройки. Модификация параметров для регулировки CO2 в режиме полной ручной калибровки максимально займет около 8 минут.

# **Активация тестового режима TEST**

**Сделайте запрос на отопление или ГВС.**

Одновременно нажмите на кнопки системы отопления (поз. 3 и 4 - рис. 1) на 5 секунд для активации тестового режима **TEST**. После включения котел настраивается на 80% от максимальной мощности.

На дисплее будут мигать символы отопления и ГВС (рис. 26) и отображаться заданная мощность.

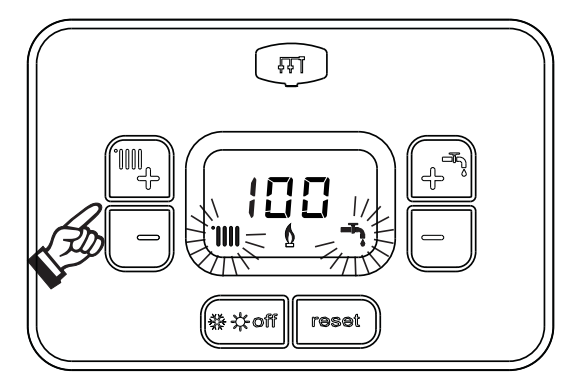

**рис. 26- Режим TEST (мощность системы отопления = 100%)**

Нажмите на кнопки системы отопления (поз. 3 и 4 - рис. 1) для увеличения или<br>уменьшения и мошности (минимальная мошность=0%, максимальная мошность=0%. мощность=100%).

При нажатии на кнопку ГВС **"-"** (поз. 1 - рис. 1) мощность котла немедленно настраивается на минимальную (0%).

Подождите примерно 1 минуту, пока система стабилизируется.

При нажатии на кнопку системы ГВС **"+"** (поз. 2 - рис. 1) мощность котла немедленно настраивается на максимальную (100%).

В случае активации режима TEST и забора воды ГВС, достаточного для активации режима ГВС, котел остается в режиме TEST, но 3-ходовой клапан переключается в режим ГВС.

Для отключения режима TEST одновременно нажмите на кнопки отопления (поз. 3 и 4 - рис. 1) на 5 секунд.

Режим TEST в любом случае автоматически отключится через 15 минут или по завершении забора воды ГВС (в случае если величина забора достаточна для активации режима ГВС).

#### **Регулировка мощности отопления в режиме TEST**

Для регулировки мощности отопления (помимо изменения параметра **P41**) переведите котел в режим TEST. Используйте кнопки **"Отопление + или -"** , чтобы увеличить или уменьшить мощность. Если нажать кнопку **reset** на 1 секунду в течение 20 секунд после внесения изменения, максимальная мощность останется той, которая была только что задана (диапазон настроек 0–85). Выйдите из тестового режима **TEST**.

### **Меню "Обслуживание"**

**ДОСТУП К СЕРВИСНОМУ МЕНЮ И ИЗМЕНЕНИЕ ПАРАМЕТРОВ ДОЛЖНО ВЫПОЛНЯТЬСЯ ТОЛЬКО КВАЛИФИЦИРОВАННЫМ ПЕРСОНАЛОМ.**

Доступ к «Сервисному меню» платы осуществляется путем 10-секундного нажатия на кнопку сброса Reset.

На дисплее появится "100" и мигающий текст "co".

После этого, с помощью кнопок режима ГВС нужно установить «103», а с помощью кнопок режима отопления - «123», и подтвердить нажатием кнопки сброса Reset.

Имеется 5 подменю: путем нажатия на кнопки режима отопления можно выбирать **"tS", "In", "Hi"** или **"rE"** по нарастающей или по убывающей.

Чтобы зайти в выбранное меню, однократно нажмите на кнопку сброса **Reset**.

### **"tS"- "Меню прозрачных параметров"**

С помощью кнопок отопления имеется возможность просматривать список параметров в порядке возрастания или убывания. Чтобы просмотреть или изменить значение<br>параметра, используйте кнопки ГВС: изменение будет сохранено нажат следующему или предыдущему параметру, чтобы сохранить изменение).

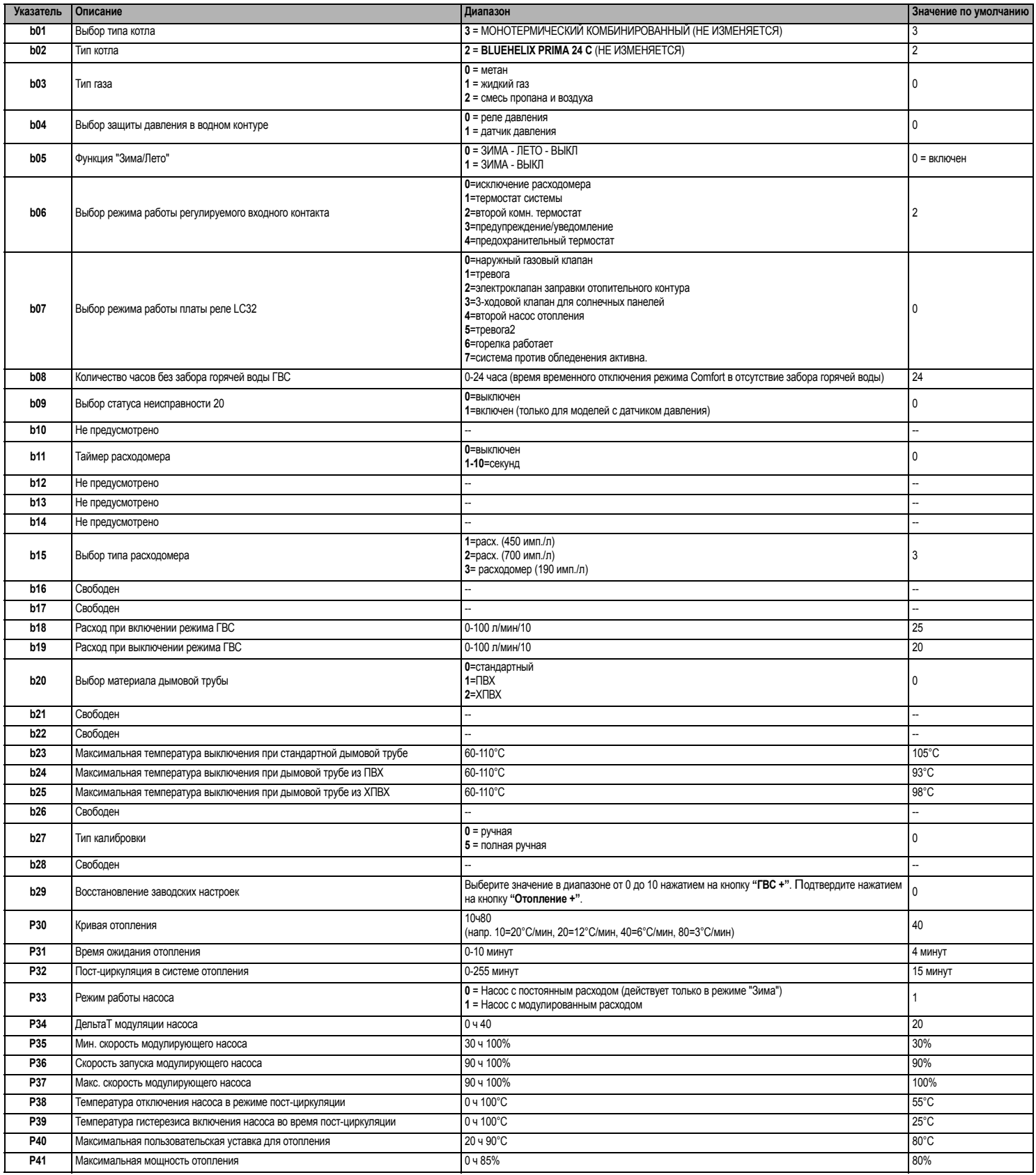

# **BLUEHELIX PRIMA 24 C**

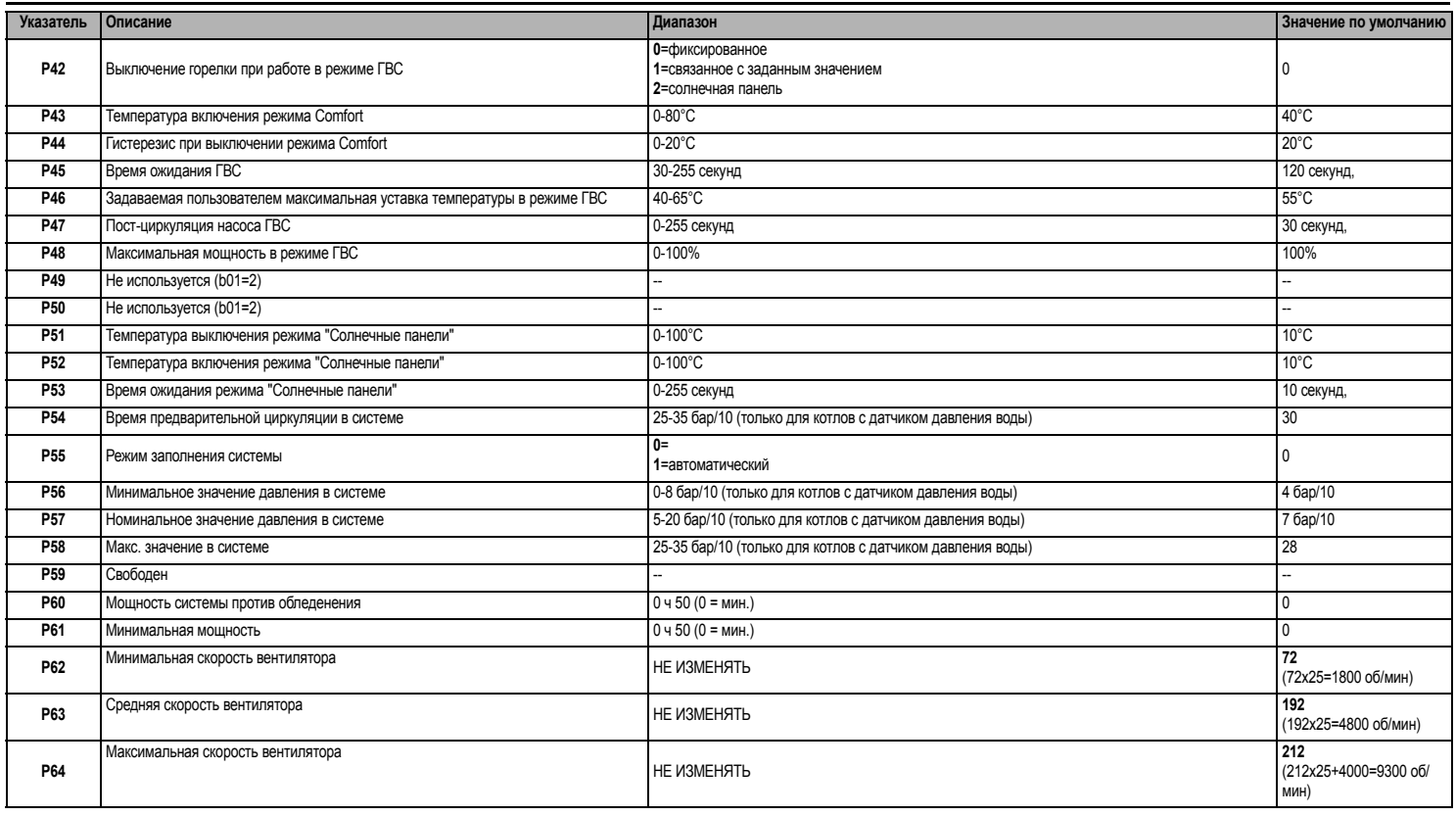

#### **Примечание:**

1. Параметры с несколькими описаниями меняют свое значение и/или диапазон в зависимости от настройки параметра, данного в скобках.

2. Параметры с несколькими описаниями возвращаются к значению по умолчанию в случае изменения параметра, приведенного в скобках.

3. Параметр максимальной мощности также может быть изменен в тестовом режиме.

Для возврата в сервисное меню достаточно нажать на кнопку Reset. Для выхода из сервисного меню электронной платы необходимо нажать на кнопку Reset на 10 секунд или подождать 15 минут, чтобы произошло автоматическое выключение.

#### **«In» - Информационное меню**

#### Имеется 12 типов информации.

Нажатием на кнопки отопления можно просматривать список сведений по нарастающей или убывающей. Для отображения соответствующих значений достаточно использовать кнопки системы ГВС.

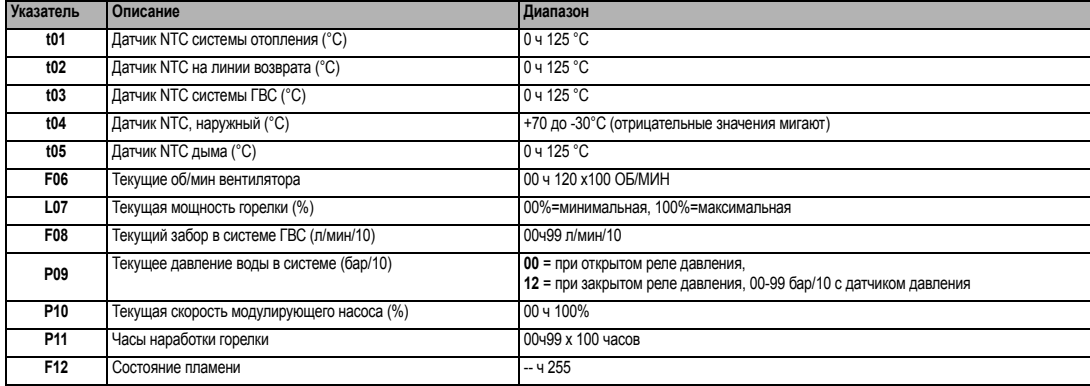

#### **Примечание:**

1. В случае поврежденного датчика плата отобразит тире.

Для возврата в сервисное меню достаточно нажать на кнопку "Reset". Для выхода из сервисного меню электронной платы необходимо нажать на кнопку Reset на 10 секунд или подождать 15 минут, чтобы произошло автоматическое выключение.

#### **"Hi" - Меню "History"**

Плата в состоянии хранить в памяти последние 8 неисправностей: данные из архива H1 относятся к последней неисправности, а данные из архива H08 относятся к самой давней неисправности.

Внесенные в память коды неисправностей можно вывести на дисплей также в соответствующем меню дистанционного пульта управления с таймером.

С помощью кнопок системы отопления имеется возможность просматривать список неисправностей, соответственно, в восходящем или нисходящем направлении. Для отображения соответствующих значений достаточно использовать кнопки системы ГВС.

Для возврата в сервисное меню достаточно нажать на кнопку "Reset". Для выхода из сервисного меню электронной платы необходимо нажать на кнопку Reset на 10 секунд или подождать 15 минут, чтобы произошло автоматическое выключение.

### **rE" - Сброс меню архива (History)**

Нажатием на кнопку «Зима/Лето/Вкл.-выкл.» на 3 секунды можно удалить из памяти меню архива все неисправности: плата автоматически выйдет из сервисного меню в подтверждение операции.

Для выхода из сервисного меню электронной платы необходимо нажать на кнопку Reset на 10 секунд или подождать 15 минут, чтобы произошло автоматическое выключение.

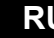

# **3.2 Ввод в эксплуатацию**

**Перед включением котла**

- Проверьте герметичность газовой системы.
- Проверьте правильность давления в расширительном баке.
- Заполните гидравлическую систему и полностью спустите воздух из котла и системы отопления.
- Удостоверьтесь в отсутствии утечек воды в системе отопления, в контуре ГВС, в местах соединений и в котле
- Проверьте отсутствие огнеопасных жидкостей или материалов в непосредственной близости от котла
- Проверьте правильность выполнения электрических соединений и эффективность заземления
- Убедитесь, что газовый клапан настроен на газ, который планируется использовать (см. таблица 9 и на cap. 3.1).
- Заполните сифон (см. cap. 2.7).

ПРИ НЕСОБЛЮДЕНИИ ВЫШЕУКАЗАННЫХ ИНСТРУКЦИИ МОЖЕТ ВОЗНИКНУТЬ<br>Допасность удушения или отравления по причине выхода газов или<br>ДЫМОВ. А ТАКЖЕ ОПАСНОСТЬ ПОЖАРА ИЛИ ВЗРЫВА. КРОМЕ ТОГО. МОЖЕТ **ДЫМОВ, А ТАКЖЕ ОПАСНОСТЬ ПОЖАРА ИЛИ ВЗРЫВА. КРОМЕ ТОГО, МОЖЕТ ВОЗНИКНУТЬ ОПАСНОСТЬ ПОРАЖЕНИЯ ЭЛЕКТРИЧЕСКИМ ТОКОМ ИЛИ ЗАТОПЛЕНИЯ ПОМЕЩЕНИЯ.**

#### **Первый запуск котла**

- Убедитесь в отсутствии забора горячей воды ГВС и запросов от комнатного термостата.
- Откройте газ и убедитесь, что значение давления газа на входе в агрегат соответствует указанному в таблице технических данных или, как бы то ни было, попадает в пределы допусков, требуемых нормативами.
- Подайте электропитание на котел; на дисплее появится номер версии программного обеспечения, а затем цикл спуска воздуха Fh и FH (см. cap. 1.3 на page 4).
- В конце цикла FH на дисплее появится окно режима «Зима» (рис. 8), отрегулируйте температуры: подачи режима отопления и выхода горячей воды режима ГВС (рис. 12 и рис. 13).
- В случае смены газа (G20 G30 G31 G230) проверьте, подходит ли соответствующий параметр для типа газа, присутствующего в топливной системе (\*\*\* '"tS"- "Меню прозрачных параметров"' on page 11 \*\*\* и cap. 3.1 на page 9).
- Приведите котел в режим ГВС или отопления (см. cap. 1.3 на page 4).
- В режиме отопления сделайте запрос: на дисплее появится символ радиатора и отобразится текущая температура воды в режиме отопления.
- Режим ГВС с отбором горячей воды: на дисплее появляется символ крана и отображается текущая температура воды в режиме ГВС.
- Выполните проверку топлива, как описано в параграфе "Проверка параметров горения" on page 9.

### **3.3 Техническое обслуживание**

**ПРЕДУПРЕЖДЕНИЯ И МЕРЫ ПРЕДОСТОРОЖНОСТИ**

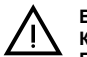

B **ВСЕ ОПЕРАЦИИ ПО ТЕХНИЧЕСКОМУ ОБСЛУЖИВАНИЮ ИЛИ ЗАМЕНЕ КОТЛА ДОЛЖНЫ ВЫПОЛНЯТЬСЯ СПЕЦИАЛИЗИРОВАННЫМ ПЕРСОНАЛОМ С ПОДТВЕРЖДЕННОЙ КВАЛИФИКАЦИЕЙ.**

**Перед выполнением любых операций внутри котла отключите электропитание и закройте газовый вентиль, установленный перед котлом. В противном случае может возникнуть риск взрыва, электрического удара, удушения или отравления.**

**Открытие передней панели**

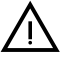

B **Некоторые компоненты внутри котла могут нагреваться до высоких температур и вызвать серьезные ожоги. Перед выполнением какойлибо операции подождите, пока эти компоненты остынут, или же наденьте подходящие перчатки.**

Чтобы снять кожух котла:

- 1. Отвинтите винты **A** (см. рис. 27).
- 2. Потяните на себя панель **B** и снимите ее с верхних креплений.

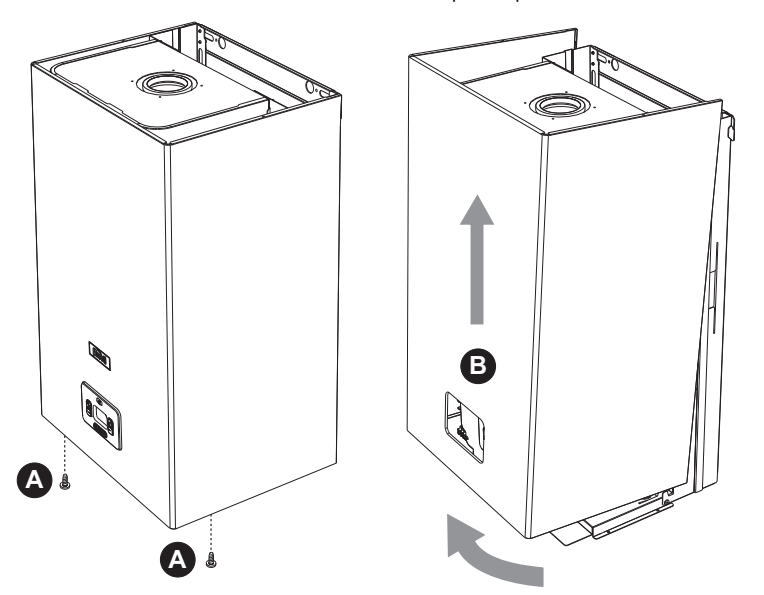

**рис. 27- Открытие передней панели**

### **Периодические проверки**

Для поддержания хорошей работоспособности агрегата на протяжении долгого времени квалифицированный персонал должен ежегодно проводить его инспекцию, предусматривающую следующие проверки:

Ferroli

- Элементы управления и предохранительные устройства (газовый клапан, расходомер, термостаты и т.д.) должны функционировать правильным образом.
- Контур удаления продуктов сгорания должен быть полностью исправным.
- Камера сгорания должна быть герметична.
- Воздуховоды (для притока воздуха и удаления продуктов сгорания) должны быть свободными от каких-либо препятствий и не иметь утечек.
- Горелка и теплообменник должны поддерживаться в чистоте и не иметь накипи. Для очистки используйте подходящие щетки. Никогда не используйте химические средства.
- Электрод должен не иметь накипи и быть правильно установленным Электрод можно очищать от отложений только щеткой с неметаллической щетиной; ЗАПРЕЩАЕТСЯ зачистка наждачной бумагой.
- Все газовые и гидравлические соединения должны быть герметичными
- Давление воды в холодной системе должно составлять около 1 бар; в противном случае доведите его до этой величины.
- 
- Циркуляционный насос не должен быть заблокирован.
- Расширительный бак должен быть заполнен.
- Величины расхода и давления газа должны соответствовать значениям, приведенным в соответствующих таблицах.
- Система удаления конденсата должна работать эффективно и не иметь утечек или заторов.
- Сифон должен быть заполнен водой.
- Проверьте качество воды в системе.
- Проверьте состояние изоляции теплообменника.
- Проверьте газовое соединение между клапаном и трубой Вентури.
- При необходимости, замените прокладку горелки, если она повреждена. • По окончании контроля всегда проверяйте параметры горения (см. «Проверка значений горения»).

#### **Внеплановое техническое обслуживание и замена компонентов**

После замены газового клапана, горелки, электрода и электронной платы необходимо выполнить автоматическую калибровку (см. "Калибровка" on page 10). Далее следуйте инструкциям в параграфе "Проверка параметров горения" on page 9.

Газовый клапан

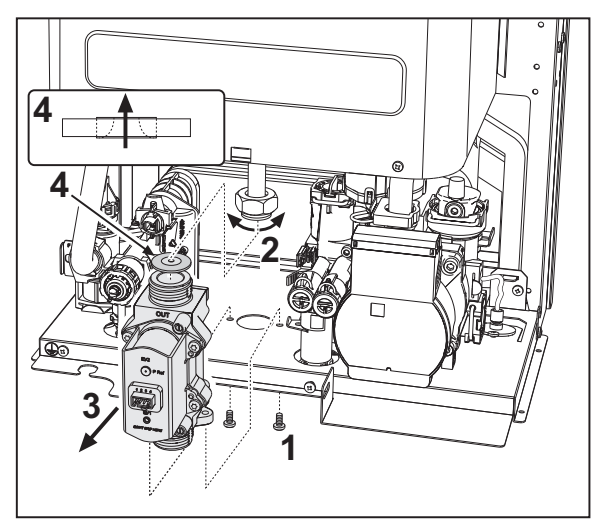

**рис. 28- Замена газового клапана**

• Отключите электрическое питание и закройте газовый кран на входе в клапан. • Отсоедините электрический разъем от клапана.

- Открутите винты **"1"**.
- Отсоедините трубу подачи газа **"2"**.
- 
- Извлеките газовый клапан **"3"** и газовую мембрану **"4"**.
- Установите новый клапан и газовую мембрану, следуя предыдущим инструкциям в обратном порядке.
- **Газовая мембрана «4» должна соответствовать направлению, указанному в рис. 28**.

# **BLUEHELIX PRIMA 24 C**

# **Пластинчатый теплообменник**

**ПАД Прежде чем приступать к выполнению следующих инструкций**<br>рекомендуется обеспечить защиту внутренней среды и электрического блока котла от случайных разливов воды.

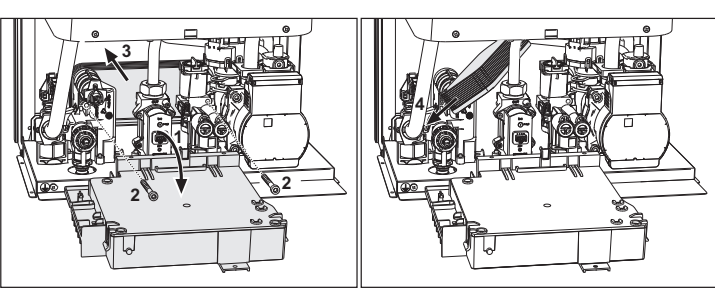

## **рис. 29- Замена/обслуживание пластинчатого теплообменника**

- Изолируйте котел, используя отсечные клапаны на входе в систему ГВС и установку.
- Откройте кран, чтобы слить горячую воду ГВС.
- Поверните коробку приборной панели.
- Слейте воду из котла через сливной кран (см. \*\*\* 'Опорожнение системы' on page 6 \*\*\*). • Открутите винты **"2"**.
- 
- Переместите пластинчатый теплообменник назад и сдвиньте его влево. • Снимите теплообменник, как показано на рисунке
- Устанавливая пластинчатый теплообменник обратно, следите, чтобы стрелки (указывающие: HEATING/ОТОПЛЕНИЕ) были направлены вниз.

### **Циркуляционный насос**

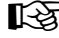

**ПАД Прежде чем приступать к выполнению следующих инструкций**<br>рекомендуется обеспечить защиту внутренней среды и электрического блока котла от случайных разливов воды.

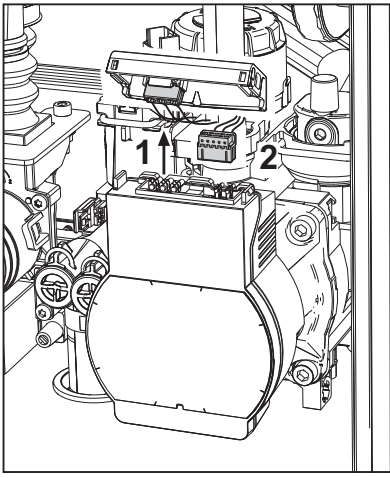

**рис. 30**

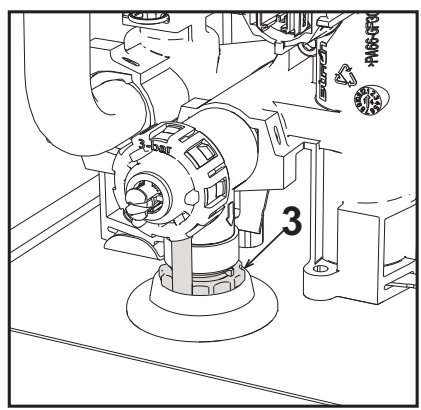

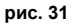

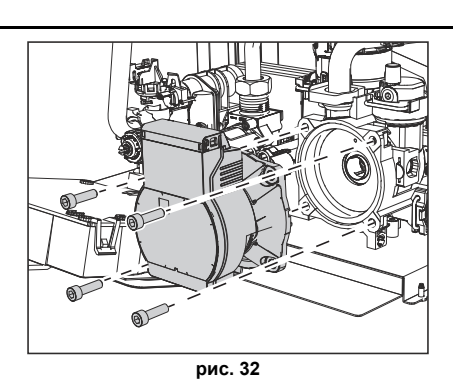

- Отключите электрическое питание и закройте газовый кран на входе в клапан. • Отключите электропитание циркуляционного насоса, высвободив соединения путем поднятия детали **"1"** на рис. 30.
- Слейте воду из котла (см. "Опорожнение системы" on page 6).
- Отвинтите и снимите блок двигателя циркуляционного насоса (рис. 32).

### **Замена основного теплообменника**

Прежде чем приступать к выполнению следующих инструкций рекомендуется обеспечить защиту внутренней среды и электрического блока котла от случайных разливов воды.

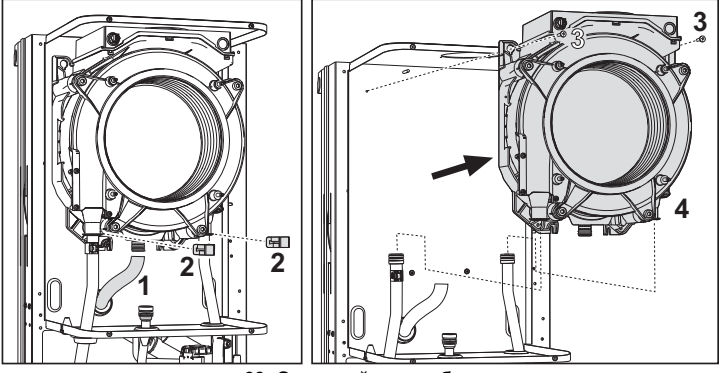

**рис. 33- Основной теплообменник**

- Отключите электрическое питание и закройте газовый кран на входе в клапан. • Отсоедините разъем датчика дыма.
- Отсоедините разъем вентилятора.
- Отсоедините разъем электрода зажигания от платы.
- Слейте воду из отопительного контура котла.
- Извлеките соединение дымоходов (концентрическое или дополнительное для раздельных труб).
- Снимите вентилятор.
- Снимите зажимы двух труб на теплообменнике, насосе и гидравлическом блоке.
- Снимите 2 **верхних винта "5"** крепления теплообменника к раме (рис. 33).
- Снимите 2 **нижних винта "5"** крепления теплообменника к раме (рис. 33).
- Снимите теплообменник.
- Вставьте новый теплообменник на **нижние** винты "5".
- Для сборки выполните операции в обратном порядке.

**Демонтаж горелки и очистка теплообменника**

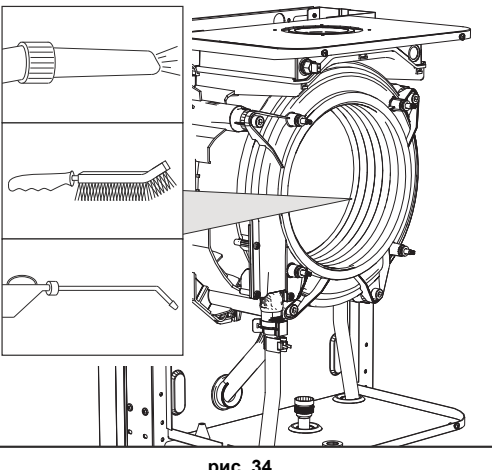

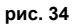

- Отключите электрическое питание и закройте газовый кран на входе в клапан.
- Открутите 4 винта крепления узла горелки теплообменника.
- Проверьте правильное расстояние между электродами. • Очистите внутреннюю часть теплообменника с помощью принадлежностей,
- указанных на рис. 34.

**Не используйте металлических щеток, которые могут повредить теплообменник.**

#### **Замена изоляции теплообменника**

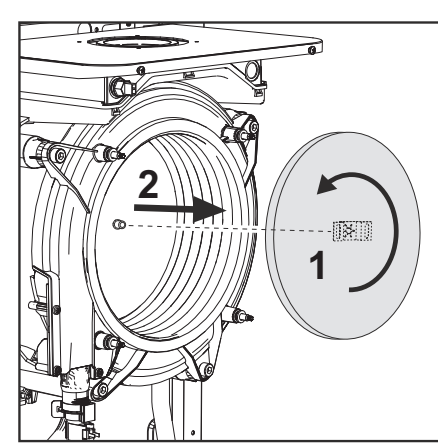

- Отключите электрическое питание и закройте газовый кран на входе в клапан.
- Снимите крышку теплообменника и горелку (см. рис. 34).
- Поверните изолирующий диск **"1"** и снимите его **"2"**.

### **Вентилятор**

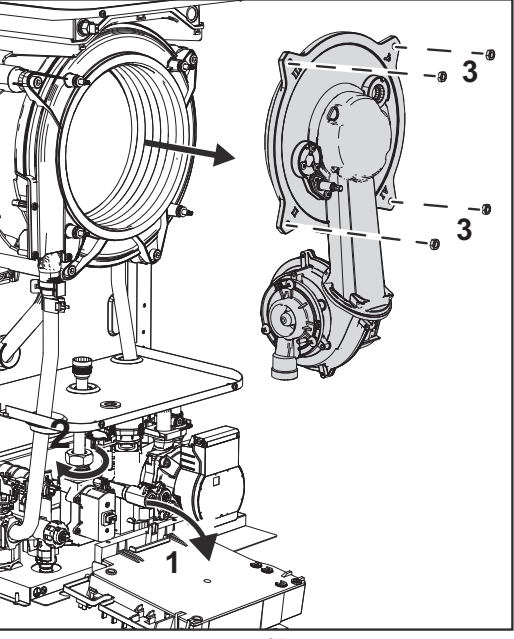

**рис. 35**

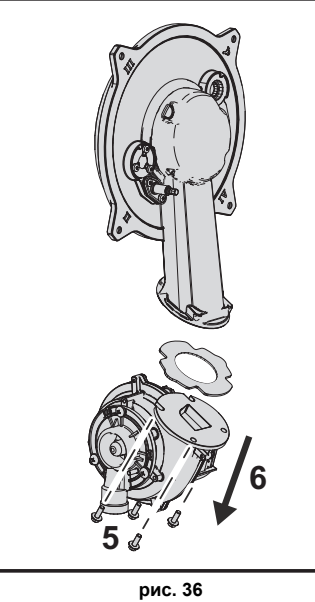

- 
- Отключите электрическое питание и закройте газовый кран на входе в клапан.
- 
- Снимите разъем с вентилятора. Поверните приборную панель **"1"** и ослабьте газовый вентиль **"2"**. Отвинтите винты **"3"** и снимите узел вентилятора.
- 
- Открутите винты **"5"**, чтобы снять вентилятор **"6"**.

**Замена и обслуживание электрода**

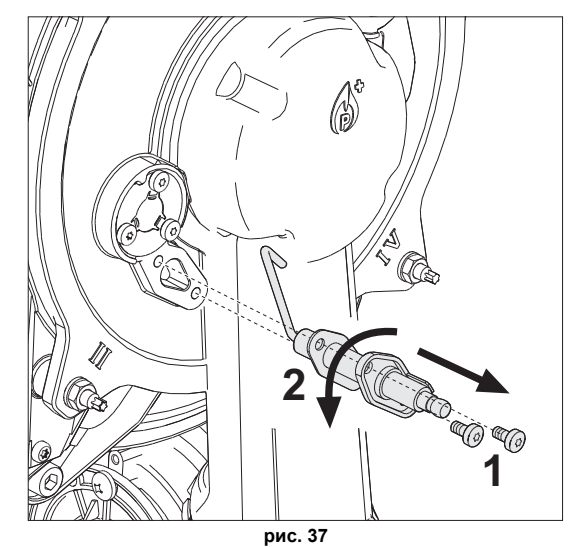

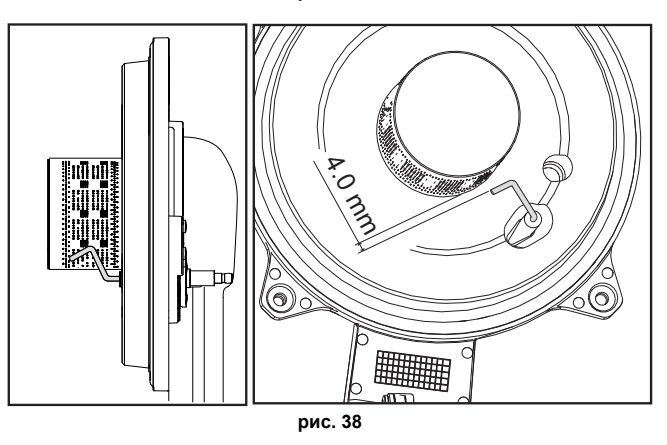

- Отключите электрическое питание и закройте газовый кран на входе в клапан.
	- Отсоедините электрод от электропитания и снимите его, открутив винты **"1"**.
		- Снимите узел горелки (см. рис. 34).
- Очистите электрод (см. рис. 34).
- Установите на место чистый или новый электрод и зафиксируйте его с использованием прокладки «2».
- После закрепления тщательно проверьте расстояние между электродом и горелкой (см. рис. 38).
- Установите на место и закрепите узел горелки (см. рис. 34).

**Снятие распределительного клапана**<br> **В Прежде чем приступать к выполнению следующих инструкций**<br> **В пеконеннуется обосно**жные исполнению следующих инструкций Прежде чем приступать к выполнению следующих инструкций<br>рекомендуется обеспечить защиту внутренней среды и электрического<br>блока котла от случайных разливов воды.

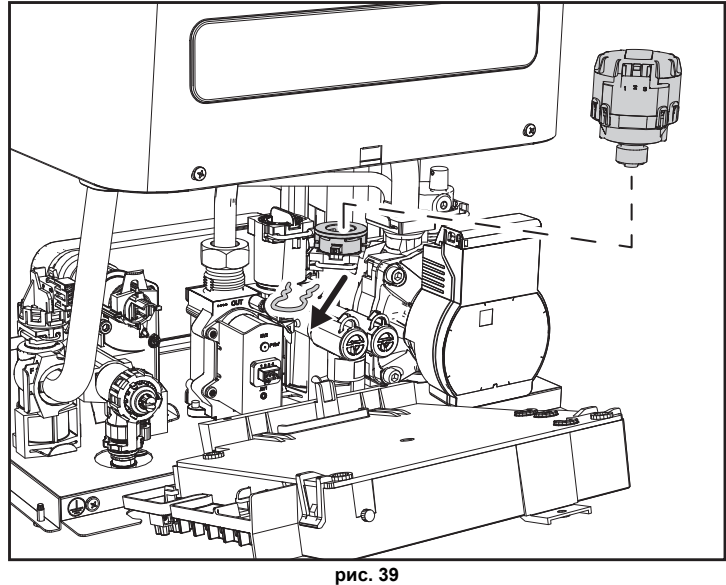

- 
- Отключите электрическое питание и закройте газовый кран на входе в клапан. • Снимите разъем распределительного клапана.
- Снимите зажим **"1"** и выньте распределительный клапан **"2"**.

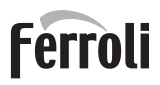

# **BLUEHELIX PRIMA 24 C**

### **Замена реле давления воды**

- 
- Прежде чем приступать к выполнению следующих инструкций рекомендуется обеспечить защиту внутренней среды и электрического блока котла от случайных разливов воды.

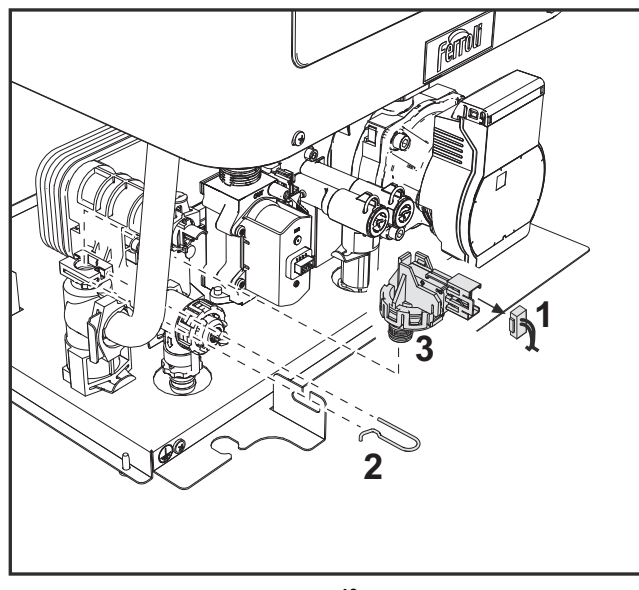

**рис. 40**

- Отключите электрическое питание и закройте газовый кран на входе в клапан.
- Снимите разъем **"1"** и крепежный зажим **"2"**.
- Выньте реле давления воды **"3"**.

### **Очистка или замена расходомера**

**ПАД Прежде чем приступать к выполнению следующих инструкций**<br>рекомендуется обеспечить защиту внутренней среды и электрического блока котла от случайных разливов воды.

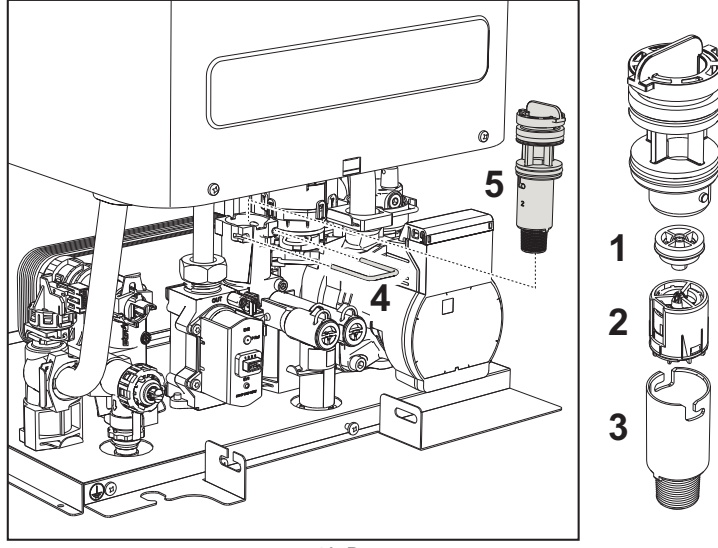

**рис. 41- Расходомер**

- **1** Ограничитель расхода
- **2** Вентилятор
- **3** Фильтр
- **4** Зажим
- **5** Расходомер
- Отключите электрическое питание и закройте газовый кран на входе в клапан.
- Снимите разъем распределительного клапана.
- Закройте вход ГВС и откройте краны системы ГВС.
- Отцепите вилку **"4"** и снимите узел расходомера **"5"**.
- Таким образом, можно очистить расходомер (см. рис. 42 и рис. 43) или заменить его компоненты.

Очистите фильтр чистой водой.

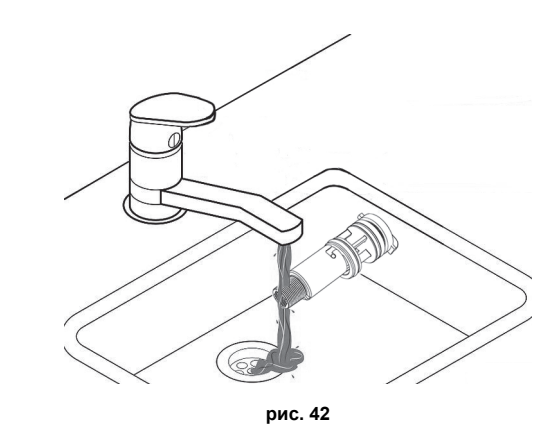

Смажьте уплотнения расходомера силиконовой смазкой.

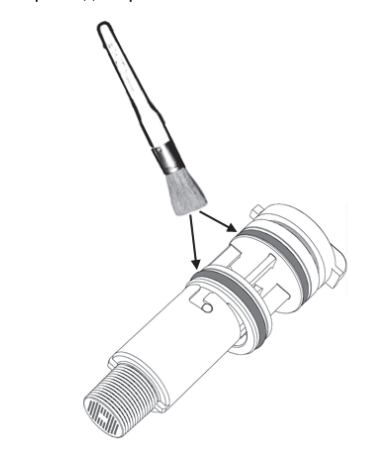

**рис. 43**

- **Очистка входного водного фильтра**
- Отключите электрическое питание и закройте газовый кран на входе в клапан. • Изолируйте котел, используя отсечные клапаны на входе в систему ГВС и установку.
- Очистите входной водный фильтр.

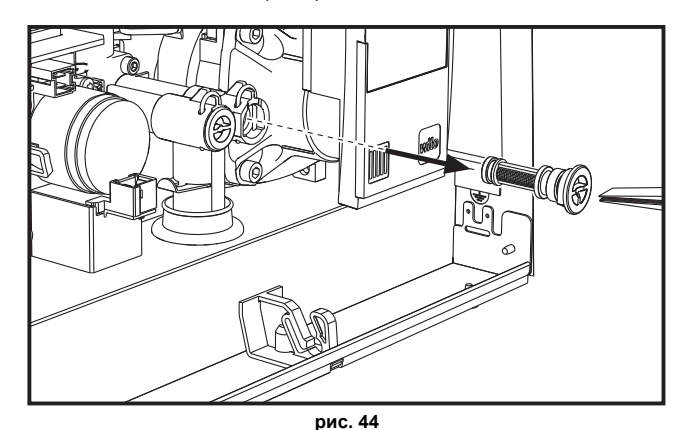

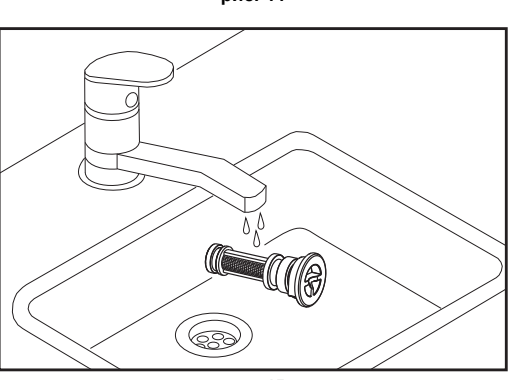

**рис. 45**

### **3.4 Устранение неисправностей**

#### **Диагностика**

ЖК-дисплей выключен

Убедитесь, что плата подключена к электропитанию: с помощью цифрового мультиметра проверьте наличие напряжения питания.

Если оно отсутствует, проверьте проводку.

Если имеется достаточное напряжение (в диапазоне 195-253 В переменного тока), проверьте состояние предохранителя **(3.15AL@230VAC)**. Предохранитель находится на плате. Для получения доступа к нему см. рис. 19.

ЖК-дисплей включен

В случае неисправности или проблем функционирования мигает подсветка дисплея и на нем высвечивается код соответствующей неисправности.

Бывают неисправности, вызывающие постоянную блокировку (обозначаемые буквой "**A**"): для возобновления работы достаточно нажать клавишу сброса **Reset** (поз. 6 рис. 1) на 1 секунду, либо использовать кнопку RESET устройства дистанционного управления с таймером (дополнительное оснащение), если таковое установлено; если котел не запускается, необходимо вначале устранить неисправность.

Другие неисправности (обозначаемые буквой "**F**") вызывают временную блокировку, которая снимается автоматически, как только вызвавший сбой параметр возвращается в нормальные рабочие пределы.

### **Таблица неисправностей**

**Таблица. 10- Перечень неисправностей**

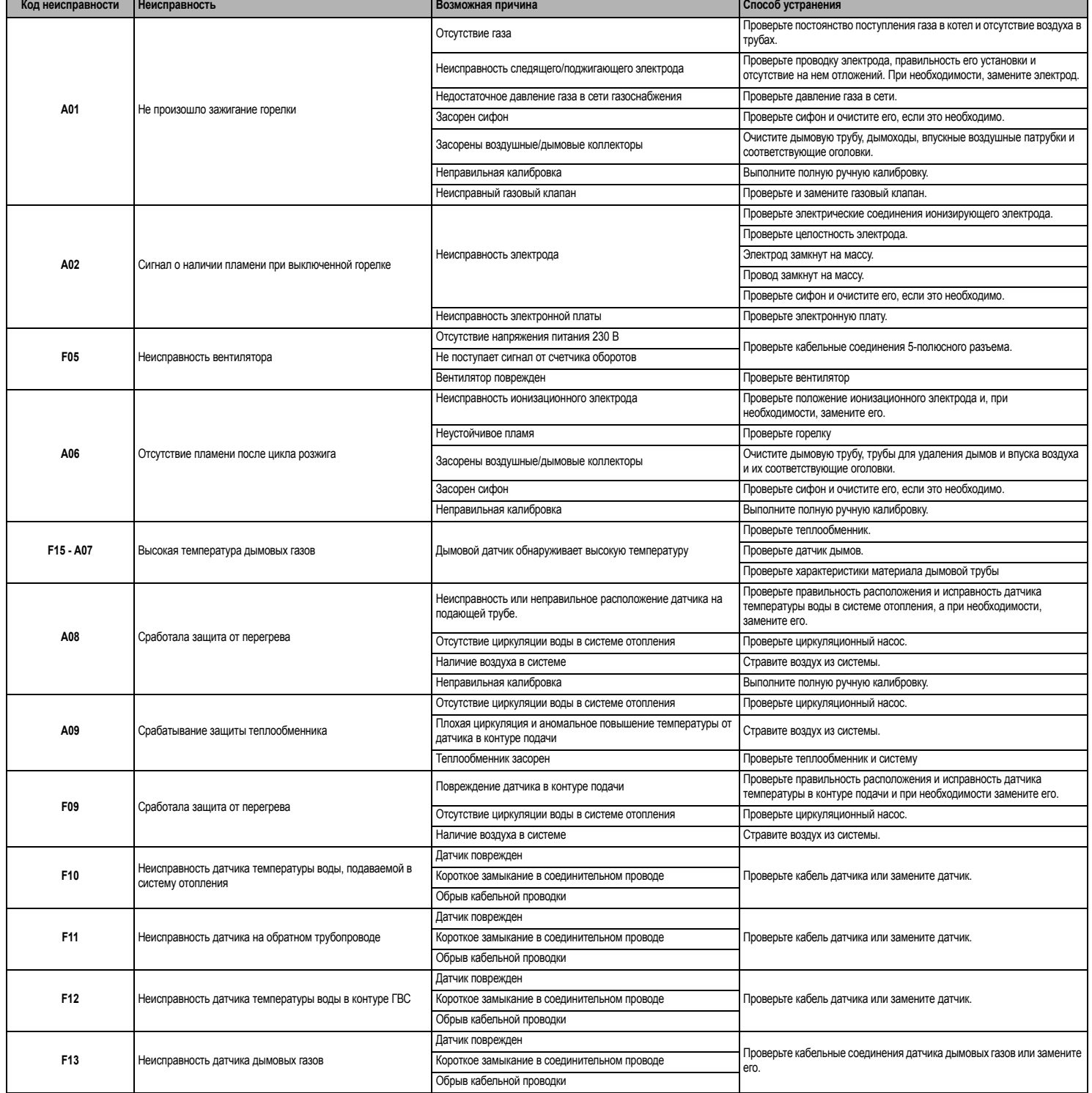

# **BLUEHELIX PRIMA 24 C**

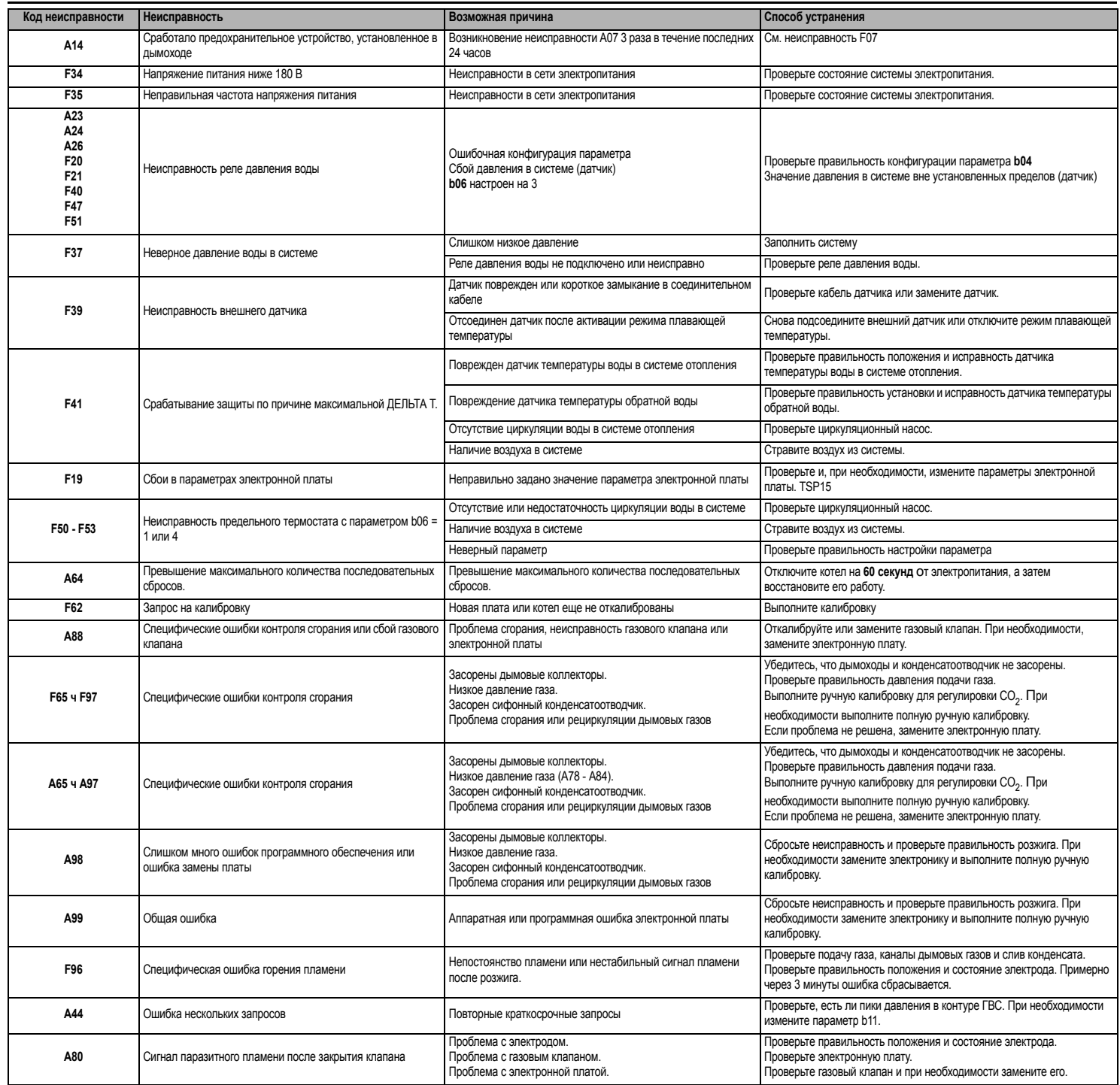

# **4. ХАРАКТЕРИСТИКИ И ТЕХНИчЕСКИЕ ДАННЫЕ**

# **4.1 Размеры и соединения**

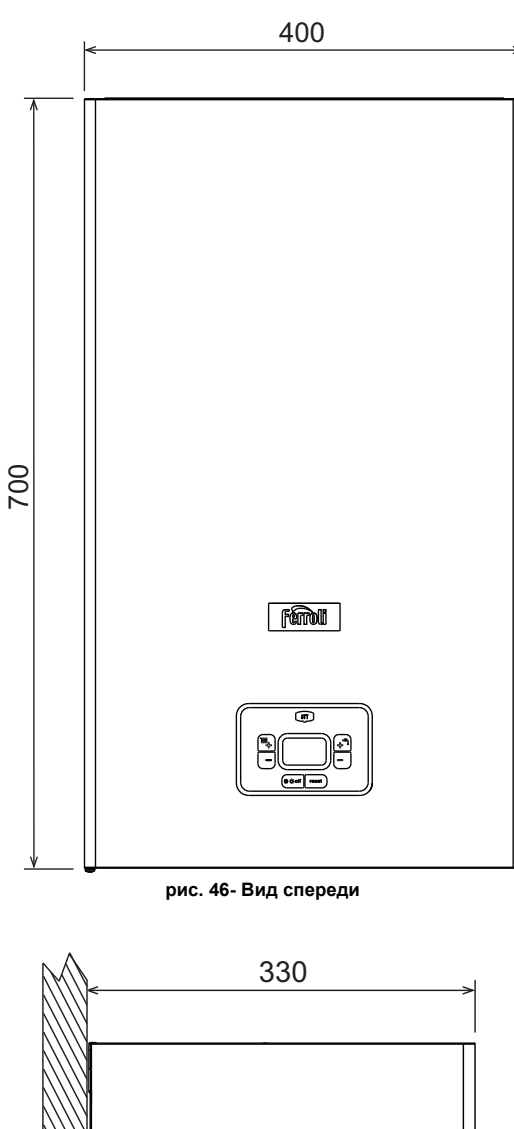

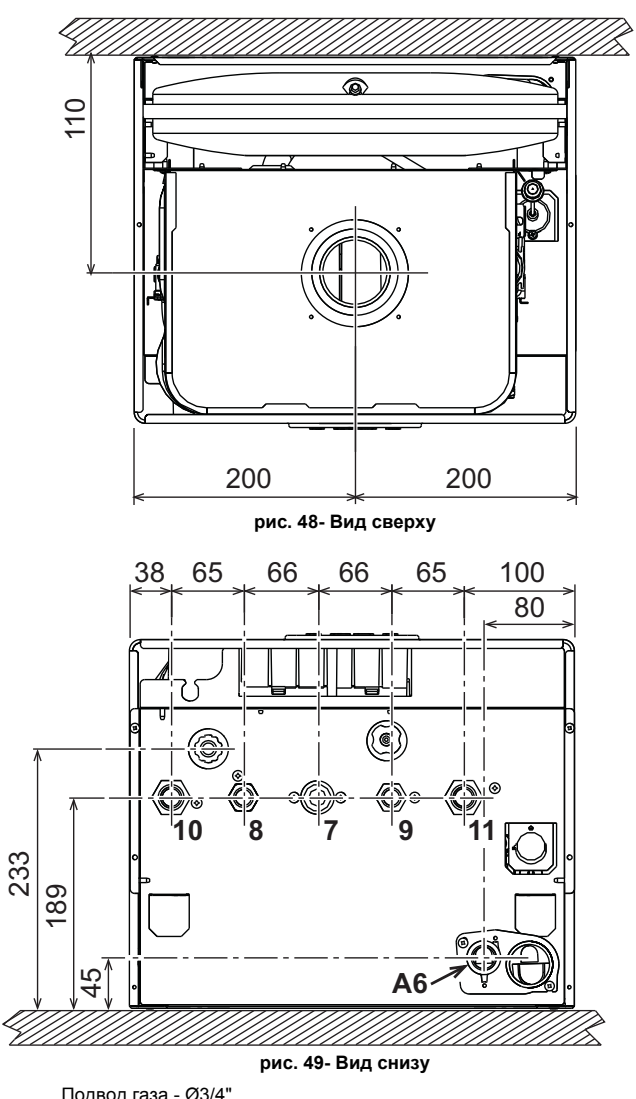

Ferroli

- **7** Подвод газа Ø3/4" **8** Выход воды ГВС Ø1/2"
- 
- 
- **9** Вход воды ГВС Ø1/2" **10** Подача в систему Ø3/4" **11** Возврат из системы Ø3/4"
- **A6** Патрубок для слива конденсата

**рис. 47- Вид сбоку**

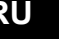

Металлический шаблон (код 046049Х0) и стенные отверстия

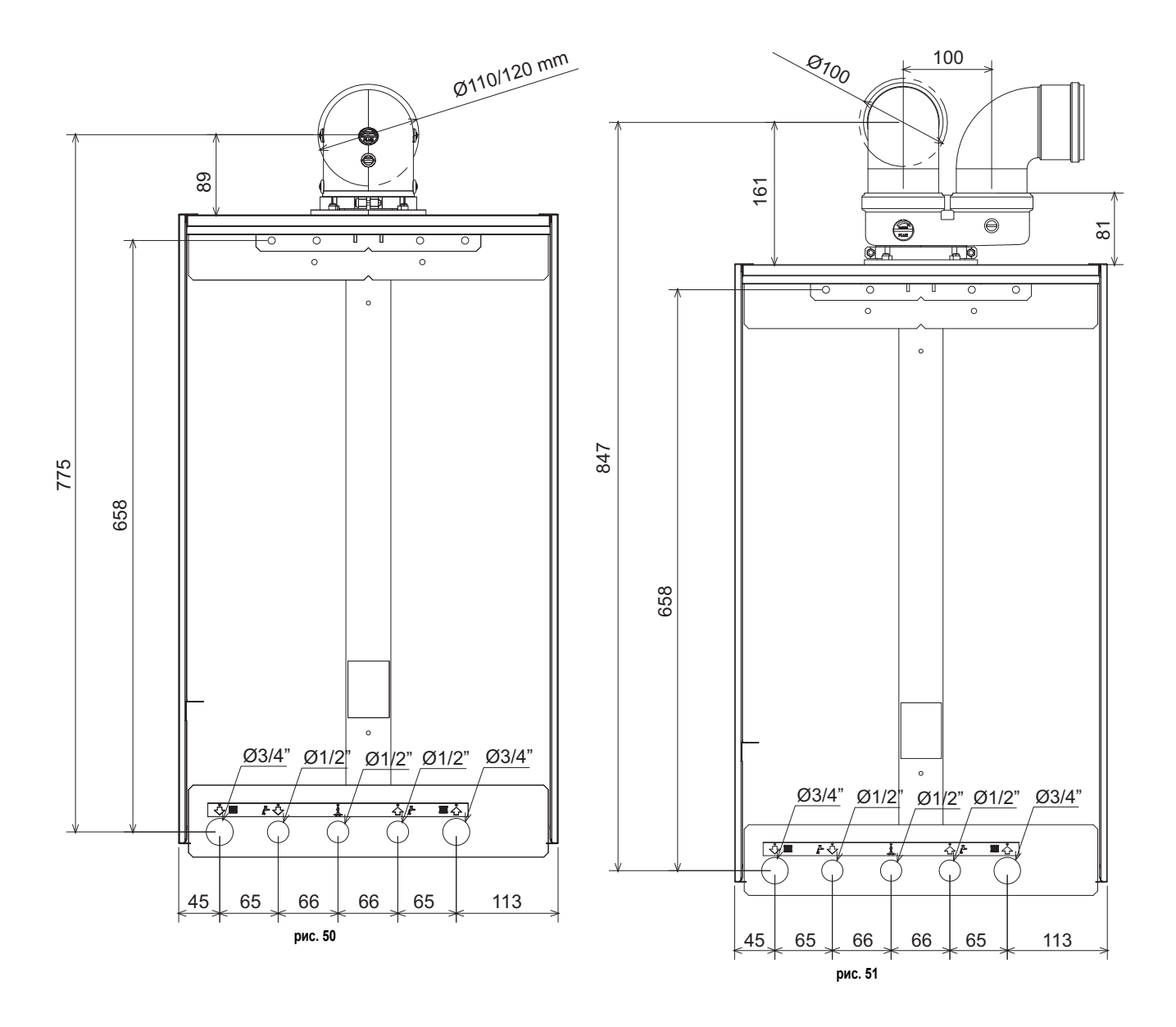

**RU** 

**4.2 Общий вид**

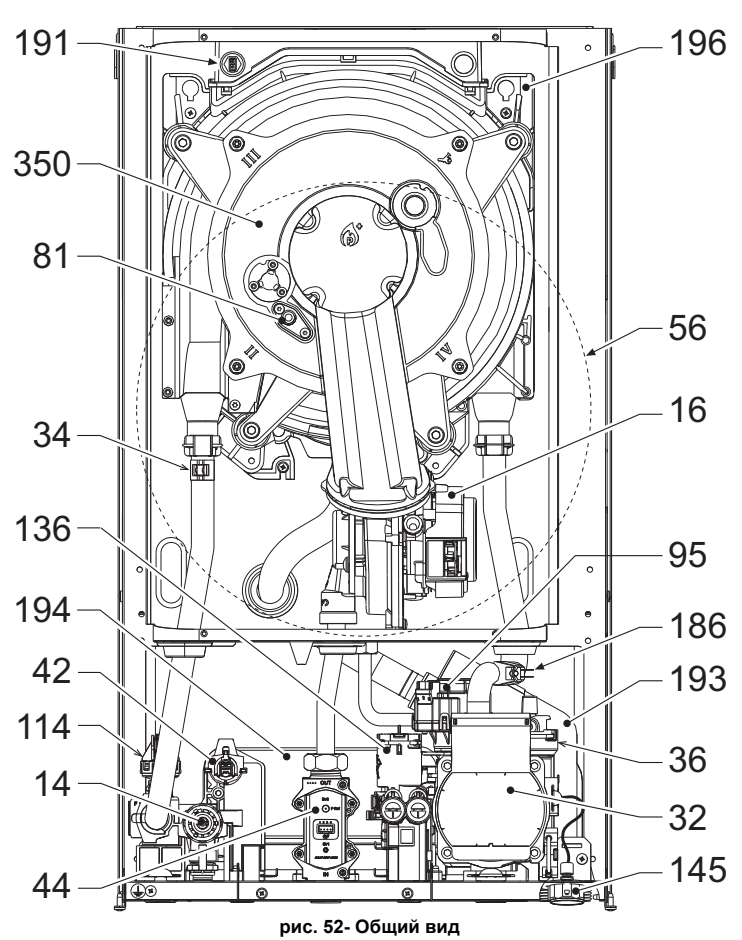

**4.3 Гидравлический контур**

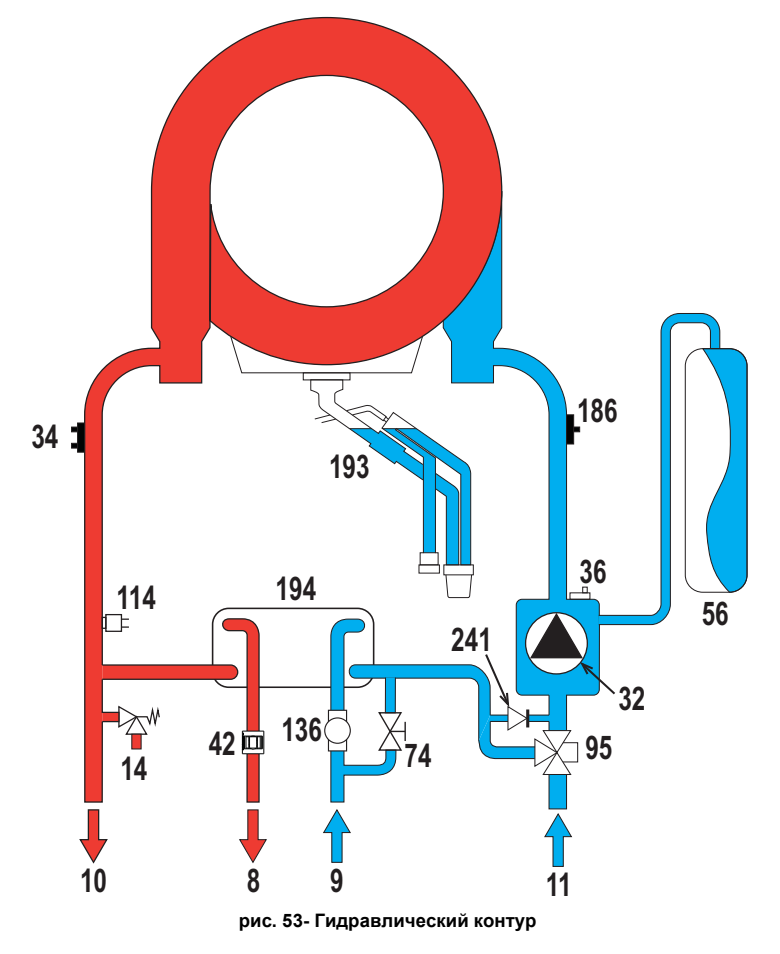

Ле**г**една

- **8** Выход воды ГВС **9** Вход воды ГВС<br>**10** Подача в систе
- **10** Подача в систему
- **11** Возврат из системы
- **14** Предохранительный клапан
- **16** Вентилятор<br>**32** Циркуляцио<br>**34** Латчик темп **32** Циркуляционный насос системы отопления
- **34** Датчик температуры воды отопления
- **36** Автоматический воздухоотвод
- **42** Датчик температуры воды ГВС
- **44** Газовый клапан **56** Расширительный бак<br>**74** Вентиль для заполне
- 
- **74** Вентиль для заполнения системы<br>**81** Поджигающий/ионизационный эле<br>95 Распределительный клапан **81** Поджигающий/ионизационный электрод
- **95** Распределительный клапан **114** Реле давления воды
- 
- **136** Расходомер
- **145** Гидрометр **186** Датчик температуры обратной воды
- **191** Датчик температуры дымов
	- **193** Сифон
- **194** Теплообменник воды ГВС
- **196** Поддон для конденсата **241** Автоматический перепуск (внутри блока насоса)
- **350** Узел «Горелка/Вентилятор»

# **4.4 Таблица технических данных**

#### **Таблица. 11- Таблица технических данных**

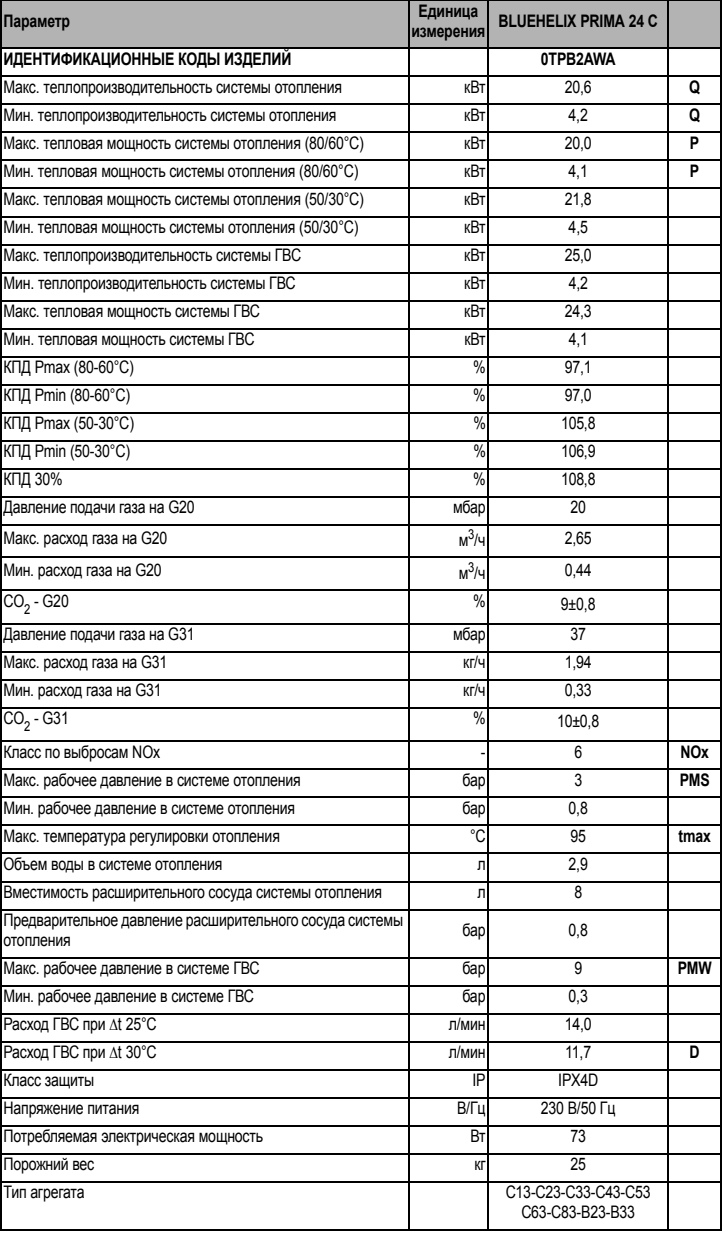

Ferroli

### **4.5 Диаграммы**

**Остаточный напор, достигаемый в системе**

BLUEHELIX PRIMA 24 C

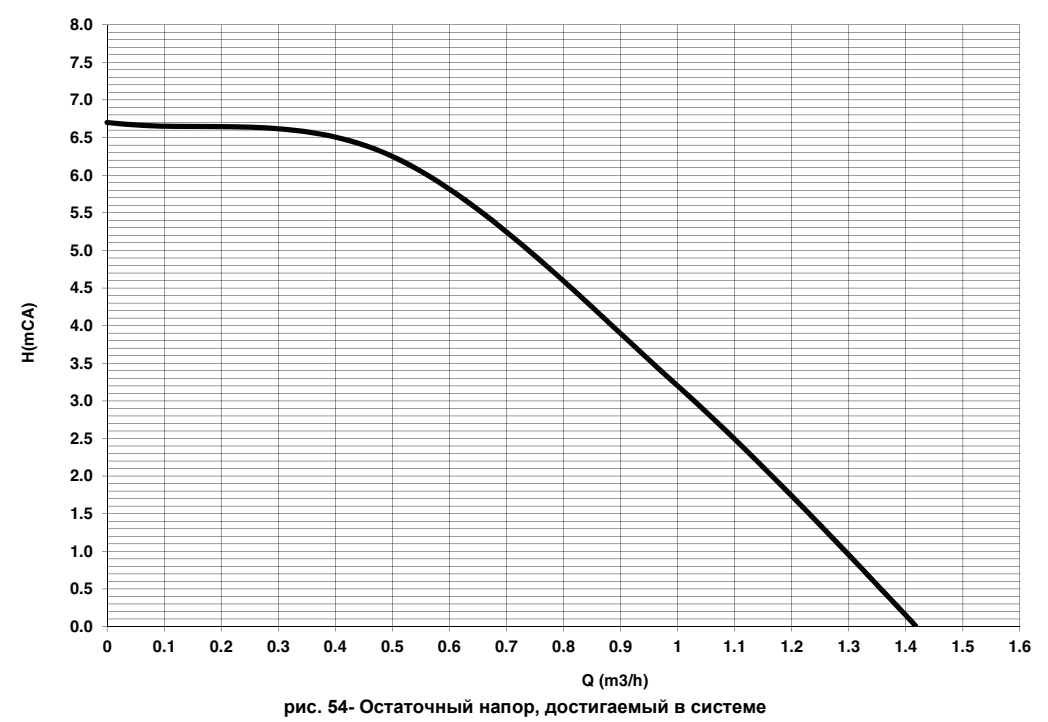

**Ferroli** 

## **4.6 Электрическая схема**

- **16** Вентилятор
- **32** Циркуляционный насос системы отопления
- **34** Датчик температуры воды отопления<br>
42 Датчик температуры воды ГВС<br>
44 Газовый клапан<br>
72 Комнатный термостат (не входит в пс<br>
81 Поджигающий/ионизационный электр<br>
95 Распределительный клапан<br>
114 Реле давления воды<br>
- **42** Датчик температуры воды ГВС **44** Газовый клапан
- 
- **72** Комнатный термостат (не входит в поставку)
- **81** Поджигающий/ионизационный электрод
- **95** Распределительный клапан **114** Реле давления воды
- **136** Расходомер
- 
- **138** Внешний датчик (опция) **139** Пульт дистанционного управления с таймером (опция)
- 
- **186** Датчик температуры обратной воды **191** Датчик температуры дымов
- **A** Переключатель ВКЛ/ВЫКЛ (настраиваемый)

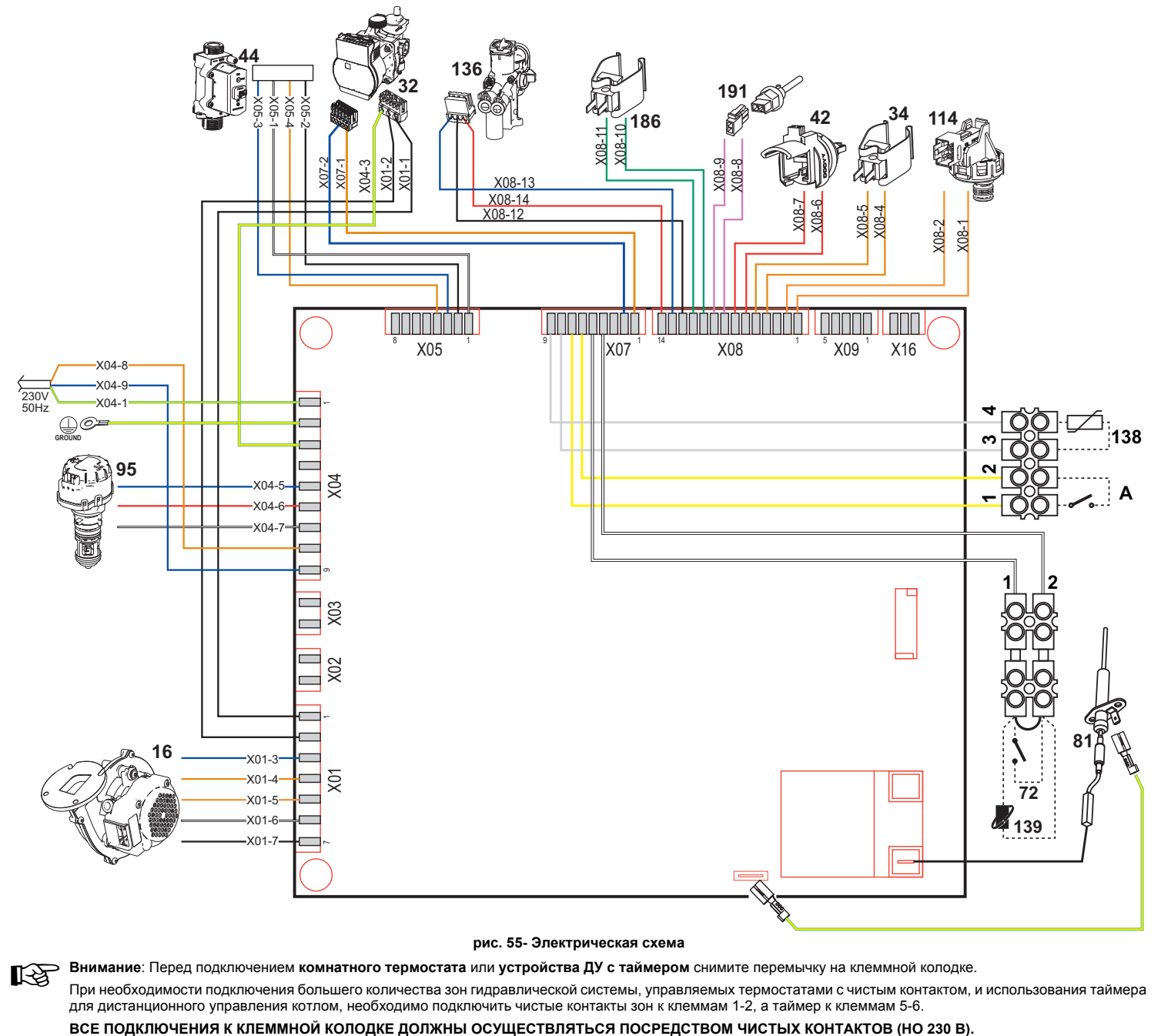

**рис. 55- Электрическая схема**

A**Внимание**: Перед подключением **комнатного термостата** или **устройства ДУ <sup>с</sup> таймером** снимите перемычку на клеммной колодке.

При необходимости подключения большего количества зон гидравлической системы, управляемых термостатами с чистым контактом, и использования таймера для дистанционного управления котлом, необходимо подключить чистые контакты зон к клеммам 1-2, а таймер к клеммам 5-6.

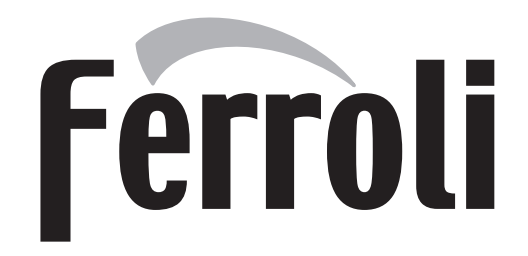

# **FERROLI S.p.A.**

Via Ritonda 78/a 37047 San Bonifacio - Verona - ITALY www.ferroli.com